## Package 'fresh'

May 29, 2020

<span id="page-0-0"></span>Title Create Custom 'Bootstrap' Themes to Use in 'Shiny'

Version 0.2.0

Description Customize 'Bootstrap' and 'Bootswatch' themes, like colors, fonts, grid layout, to use in 'Shiny' applications, 'rmarkdown' documents and 'flexdashboard'.

URL <https://github.com/dreamRs/fresh>

#### BugReports <https://github.com/dreamRs/fresh/issues>

License GPL-3

Encoding UTF-8

LazyData true

Imports sass, htmltools, shiny, rstudioapi

Suggests shinyWidgets, shinydashboard, bs4Dash, knitr, rmarkdown, testthat  $(>= 2.1.0)$ , covr

RoxygenNote 7.1.0

VignetteBuilder knitr

### R topics documented:

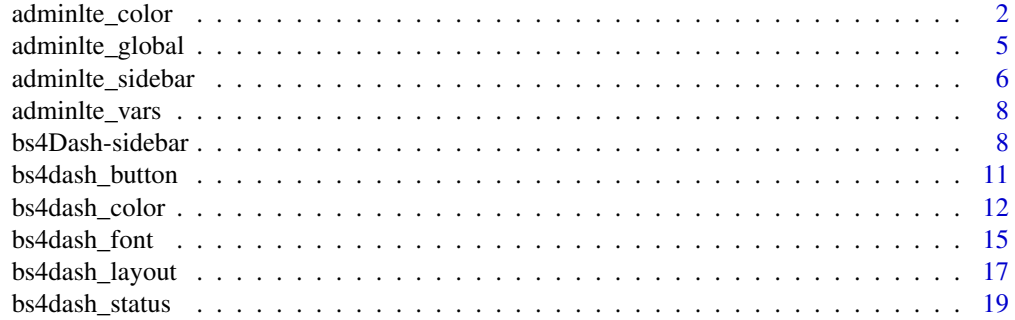

<span id="page-1-0"></span>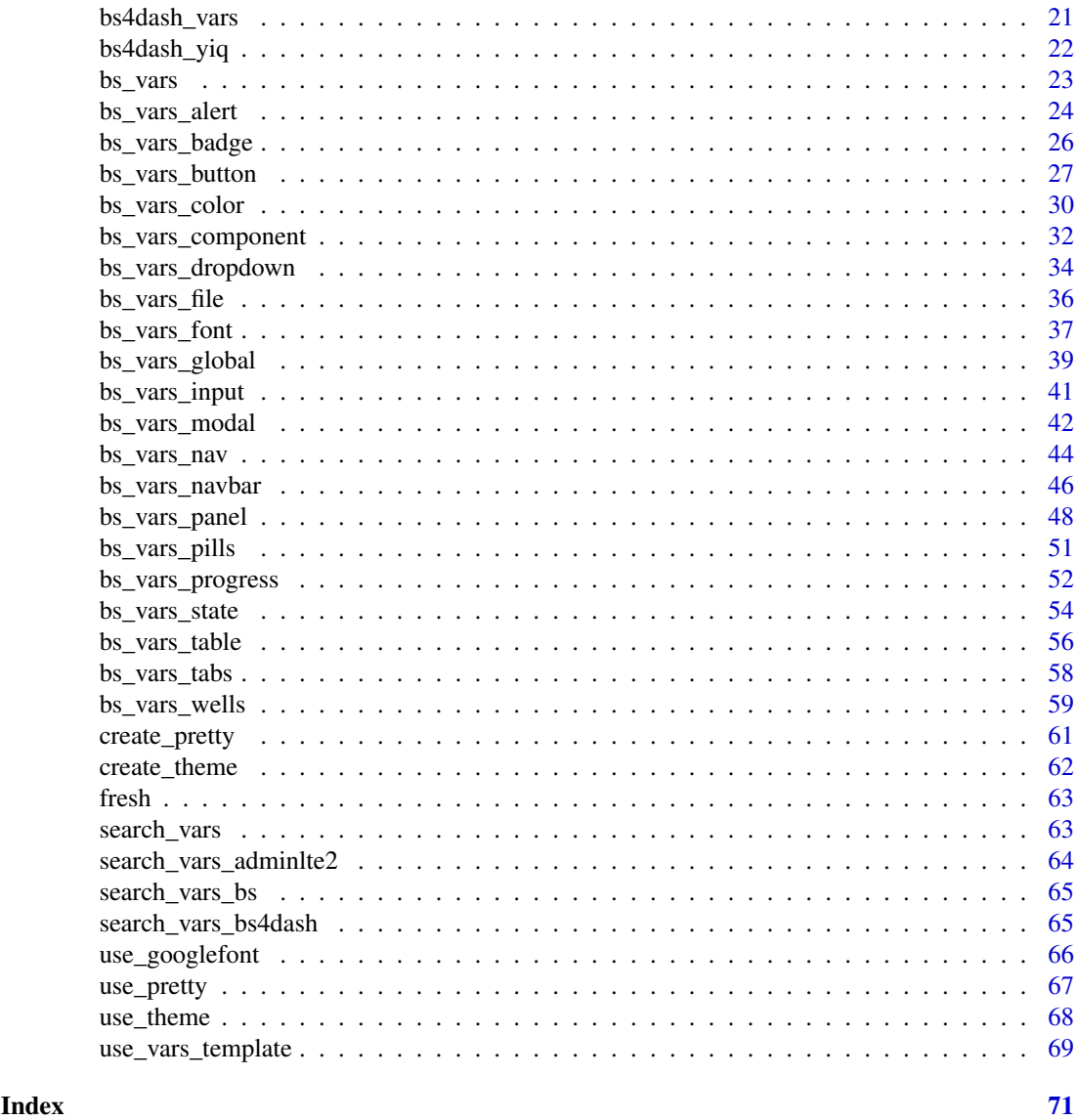

adminlte\_color *AdminLTE CSS colors variables*

#### Description

Those variables can be used to customize defaults colors in shinydashboard.

#### Usage

```
adminlte_color(
  light_blue = NULL,
  red = NULL,
  green = NULL,
  aqua = NULL,yellow = NULL,
```
#### <span id="page-2-0"></span>adminite\_color 3

```
blue = NULL,
  navy = NULL,
  teal = NULL,
  olive = NULL,
  lime = NULL,
  orange = NULL,
  fuchsia = NULL,
  purple = NULL,
  maroon = NULL,
 black = NULL,gray_lte = NULL
)
```
#### Arguments

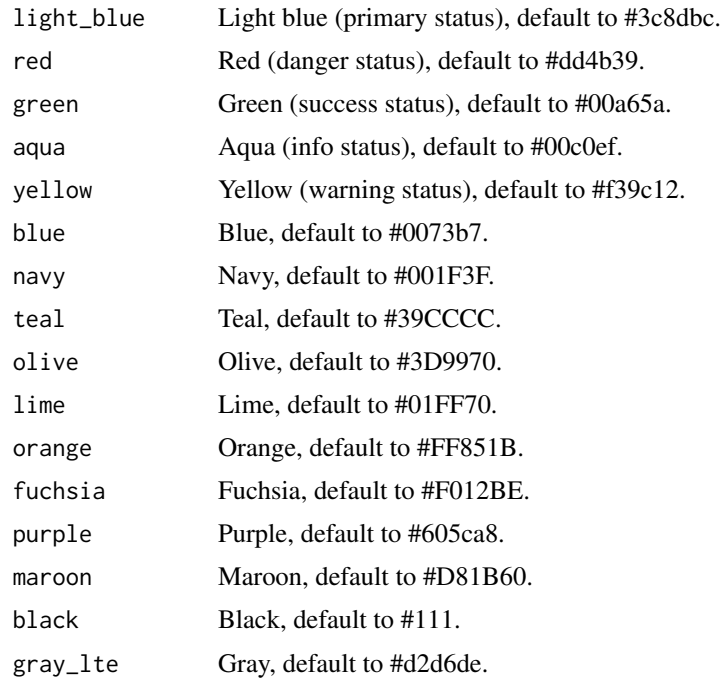

#### Value

a list that can be used in [create\\_theme](#page-61-1).

```
adminlte_color(
 light_blue = "#086A87",
 aqua = "#A9D0F5",green = "#0B3B0B",
 purple = "#610B4B"
)
if (interactive()) {
 library(shiny)
 library(shinydashboard)
```

```
ui <- dashboardPage(
 header = dashboardHeader(title = "My dashboard"),
 sidebar = dashboardSidebar(
   sidebarMenu(
     menuItem(
        "Dashboard",
       tabName = "dashboard",
       icon = icon("dashboard")
     \lambda\lambda),
 body = dashboardBody(
   use_theme(create_theme(
     adminlte_color(
       light_blue = "#086A87",
       aqua = "#A9D0F5",green = "#0B3B0B",
       purple = "#610B4B"
     \lambda)),
   tabItems(
     tabItem(
        "dashboard",
        # infoBoxes
        fluidRow(
          infoBox(
            "Orders", uiOutput("orderNum2"),
            "Subtitle", icon = icon("credit-card")
          ),
          infoBox(
            "Approval Rating", "60%",
            icon = icon("line-chart"), color = "green",
           fill = TRUE
          ),
          infoBox(
            "Progress", "20%",
             icon = icon("users"),
             color = "purple"
          )
        ),
        # valueBoxes
        fluidRow(
          valueBox(
            5846, "New Orders",
           icon = icon("credit-card"),
           href = "http://google.com"
          ),
          valueBox(
            tagList("60",
                    tags$sup(style="font-size: 20px", "%")),
            "Approval Rating",
            icon = icon("line-chart"),
```

```
color = "green"
              ),
              valueBox(
                 "42%", "Progress",
                 icon = icon("users"),
                color = "purple"
              \lambda)
        \rightarrow\lambda)
  \mathcal{L}server <- function(input, output, session) {
  }
  shinyApp(ui, server)
}
```
adminlte\_global *AdminLTE CSS global variables*

#### Description

Those variables can be used to customize global settings in shinydashboard.

#### Usage

```
adminlte_global(content_bg = NULL, box_bg = NULL, info_box_bg = NULL)
```
#### Arguments

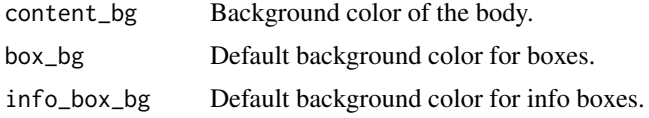

#### Value

a list that can be used in [create\\_theme](#page-61-1).

```
if (interactive()) {
  library(shiny)
  library(shinydashboard)
  ui <- dashboardPage(
   header = dashboardHeader(title = "My dashboard"),
    sidebar = dashboardSidebar(),
   body = dashboardBody(
```

```
use_theme(create_theme(
        adminlte_global(
          content_bg = "#FAAC58"
        )
      ))
   )
  \lambdaserver <- function(input, output, session) {
  }
  shinyApp(ui, server)
}
```
adminlte\_sidebar *AdminLTE CSS sidebar variables*

#### Description

Those variables can be used to customize the sidebar in shinydashboard.

#### Usage

```
adminlte_sidebar(
  width = NULL,dark_bg = NULL,
  dark_hover_bg = NULL,
  dark_color = NULL,
  dark_hover_color = NULL,
  dark_submenu_bg = NULL,
  dark_submenu_color = NULL,
  dark_submenu_hover_color = NULL,
  light_bg = NULL,
  light_hover_bg = NULL,
  light_color = NULL,
  light_hover_color = NULL,
  light_submenu_bg = NULL,
  light_submenu_color = NULL,
  light_submenu_hover_color = NULL
)
```
#### Arguments

width Side bar width, default to 230px. dark\_bg Background color (dark mode). dark\_hover\_bg Background hover color (dark mode). dark\_color Text color (dark mode). dark\_hover\_color

Text hover color (dark mode).

<span id="page-6-0"></span>adminite\_sidebar 7

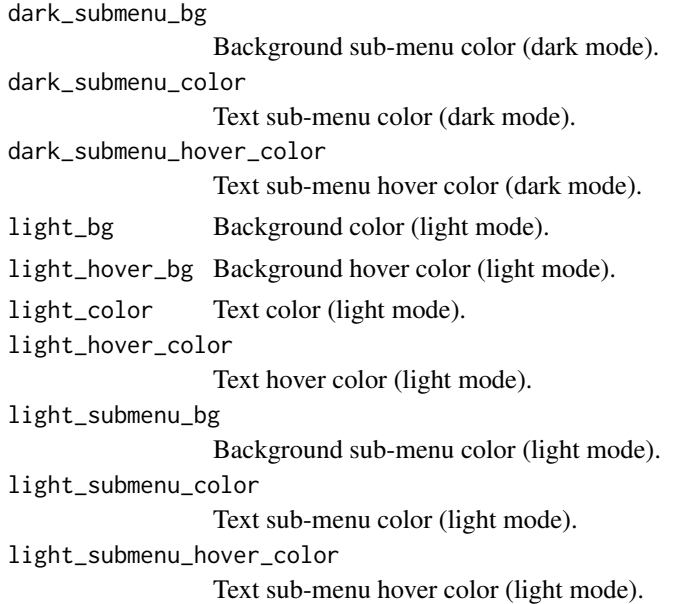

#### Value

a list that can be used in [create\\_theme](#page-61-1).

```
if (interactive()) {
 library(shiny)
 library(shinydashboard)
  ui <- dashboardPage(
   header = dashboardHeader(title = "My dashboard"),
    sidebar = dashboardSidebar(
      sidebarMenu(
        menuItem("Dashboard", tabName = "dashboard", icon = icon("dashboard")),
        menuItem("Widgets", icon = icon("th"), tabName = "widgets", badgeLabel = "new",
                badgeColor = "green"),
        menuItem("Charts", icon = icon("bar-chart-o"),
                 menuSubItem("Sub-item 1", tabName = "subitem1"),
                 menuSubItem("Sub-item 2", tabName = "subitem2")
        )
     )
    ),
    body = dashboardBody(
      use_theme(create_theme(
        adminlte_sidebar(
         dark_bg = "#F5A9A9",
         dark_hover_bg = "#8A0808"
        )
     ))
   )
  \mathcal{L}server <- function(input, output, session) {
```

```
}
 shinyApp(ui, server)
}
```
adminlte\_vars *AdminLTE 2 custom variables*

#### Description

Use any AdminLTE or Bootstrap variables to customize a {shinydashboard} theme.

#### Usage

```
adminlte_vars(...)
```
#### Arguments

... Variables to use, under the form body\_bg = "#FFF" or "body-bg" = "#FFF".

#### Value

a list that can be used in [create\\_theme](#page-61-1).

#### Note

For a full list of available variables, use [search\\_vars\\_adminlte2](#page-63-1).

#### Examples

```
adminlte_vars(body_bg = "#FFF")
adminlte_vars("body-bg" = "#FFF")
```
bs4Dash-sidebar *bs4Dash sidebar skins light/dark*

#### Description

bs4Dash sidebar skins light/dark

#### bs4Dash-sidebar

#### Usage

```
bs4dash_sidebar_light(
  bg = NULL,hover_bg = NULL,color = NULL,
  hover_color = NULL,
  active_color = NULL,
  submenu_bg = NULL,
  submenu_color = NULL,
  submenu_hover_color = NULL,
  submenu_hover_bg = NULL,
  submenu_active_color = NULL,
  submenu_active_bg = NULL,
  header_color = NULL
)
bs4dash_sidebar_dark(
  bg = NULL,hover_bg = NULL,
  color = NULL,
  hover_color = NULL,
  active_color = NULL,
  submenu_bg = NULL,
  submenu_color = NULL,
  submenu_hover_color = NULL,
  submenu_hover_bg = NULL,
  submenu_active_color = NULL,
  submenu_active_bg = NULL,
  header_color = NULL
\lambda
```
#### Arguments

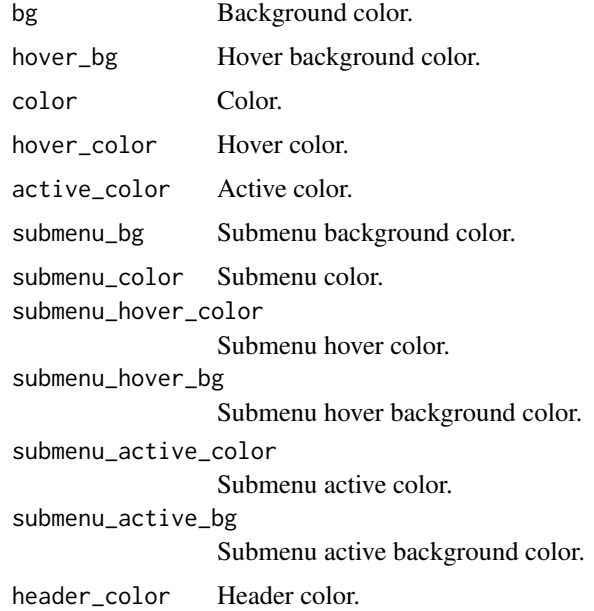

<span id="page-9-0"></span>Value

a list that can be used in [create\\_theme](#page-61-1).

```
# Change colors used in bs4Dash
bs4dash_sidebar_light(
 bg = "#D7DF01",
  color = "#FF0000",
 active_color = "#00FF00",
  submenu_bg = "#00FFFF"
)
if (interactive()) {
  library(shiny)
  library(bs4Dash)
  ui <- bs4DashPage(
    title = "bs4Dash Custom Sidebar",
    navbar = bs4DashNavbar(),
    sidebar = bs4DashSidebar(
      title = "bs4Dash Custom Sidebar",
      skin = "light",
      bs4SidebarHeader("Sidebar Title"),
      bs4SidebarMenu(
       bs4SidebarMenuItem(
         tabName = "menu1",
         text = "Menu 1",
         icon = "home"
        ),
        bs4SidebarMenuItem(
         tabName = "menu2",
         text = "Menu 2",
         icon = "th"
        ),
        bs4SidebarMenuItem(
         text = "Item List",
         icon = "bars",
          startExpanded = TRUE,
         bs4SidebarMenuSubItem(
            text = "Item 1",tabName = "item1"icon = "circle-thin"
          ),
          bs4SidebarMenuSubItem(
            text = "Item 2",tabName = "item2"icon = "circle-thin"
          )
        )
      \lambda),
    body = bs4DashBody(
     use_theme(create_theme(
```

```
bs4dash_sidebar_light(
          bg = "#D7DF01",color = "#FF0000",
          active_color = "#00FF00",
          submenu_bg = "#00FFFF"
        )
      ))
   \lambda\lambdaserver <- function(input, output) {
  }
  shinyApp(ui, server)
}
```
bs4dash\_button *bs4dash buttons variables*

#### Description

bs4dash buttons variables

#### Usage

```
bs4dash_button(
  default_background_color = NULL,
  default_color = NULL,
  default_border_color = NULL,
  padding_y_xs = NULL,
  padding_x_xs = NULL,
  line_height_xs = NULL,
  font_size_xs = NULL,
  border_radius_xs = NULL
\lambda
```
#### Arguments

default\_background\_color

Default background color.

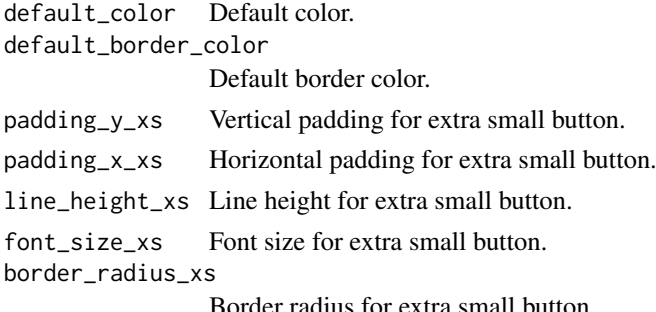

#### Value

a list that can be used in [create\\_theme](#page-61-1).

#### Examples

```
# This will affect default actionButton()
bs4dash_button(
  default_background_color = "#FF0000",
  default_color = "#3ADF00",
  default_border_color = "#3ADF00"
)
if (interactive()) {
  library(shiny)
  library(bs4Dash)
  ui <- bs4DashPage(
    title = "bs4Dash Custom Colors",
    navbar = bs4DashNavbar(),
    sidebar = bs4DashSidebar(),
    body = bs4DashBody(
      use_theme(create_theme(
        bs4dash_button(
          default_background_color = "#FF0000",
          default\_color = "#3ADF00",default_border_color = "#3ADF00"
        \lambda)),
      actionButton(
        "btn",
         "An action button",
        icon("rocket")
      \lambda\lambda\overline{)}server <- function(input, output) {
  }
  shinyApp(ui, server)
}
```
bs4dash\_color *bs4Dash main colors*

#### Description

bs4Dash main colors

<span id="page-11-0"></span>

#### bs4dash\_color 13

#### Usage

```
bs4dash_color(
  blue = NULL,
  lightblue = NULL,
  navy = NULL,
  cyan = NULL,
  teal = NULL,olive = NULL,
  green = NULL,
  lime = NULL,
  orange = NULL,
  yellow = NULL,
  fuchsia = NULL,
  purple = NULL,
  \frac{1}{2} maroon = NULL,
  red = NULL,black = NULL,
  gray_x_light = NULL,
  gray_600 = NULL,gray_800 = NULL,gray_900 = NULL,white = NULL
)
```
#### Arguments

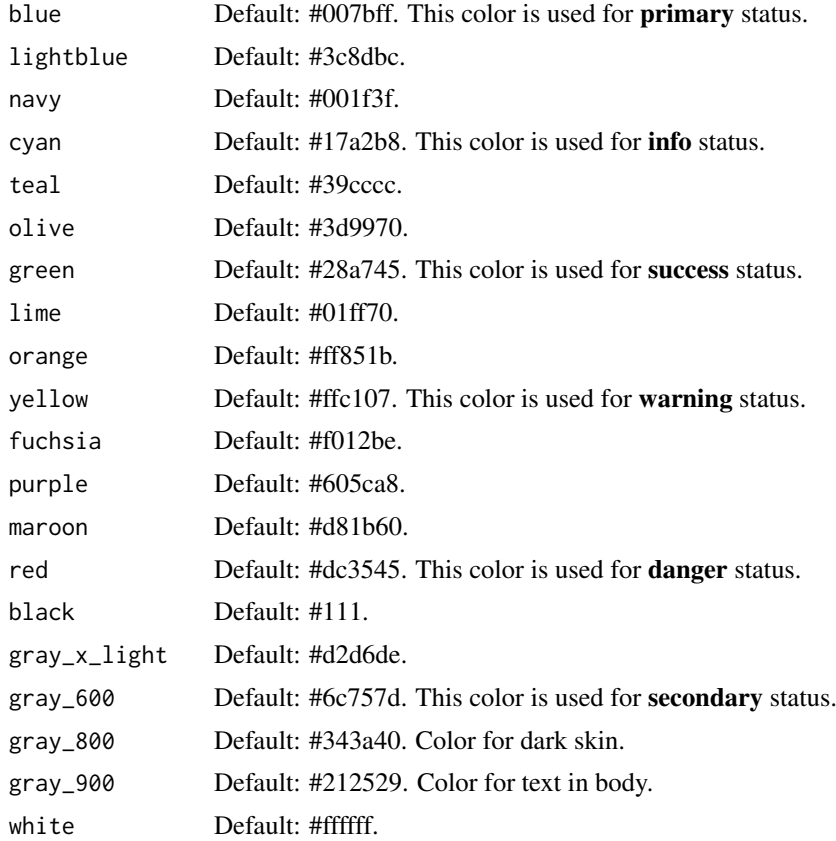

#### Value

a list that can be used in [create\\_theme](#page-61-1).

#### Examples

)

```
# Change colors used in bs4Dash
bs4dash_color(
  blue = "#F7FE2E",
  lightblue = "#01DF3A"
if (interactive()) {
  library(shiny)
  library(bs4Dash)
  ui <- bs4DashPage(
   title = "bs4Dash Custom Colors",
    # sidebar_collapsed = FALSE,
    navbar = bs4DashNavbar(),
    sidebar = bs4DashSidebar(
      title = "bs4Dash Custom Colors",
      skin = "light",
     bs4SidebarMenu(
        bs4SidebarMenuItem(
          tabName = "tab1",
          text = "UI components"
        )
     )
    ),
    body = bs4DashBody(
      use_theme(create_theme(
       bs4dash_color(
         blue = "#F7FE2E",
          navy = "#01DF3A"
        \lambda)),
      bs4TabItems(
        bs4TabItem(
          tabName = "tab1",
          tags$h2("UI components", class = "bg-navy"),
          tags$h4("bs4ValueBox"),
          fluidRow(
            bs4ValueBox(
              value = 150,
              subtitle = "ValueBox with primary status",
              status = "primary",
              icon = "shopping-cart",
              href = "#",
              width = 4\lambda),
          tags$h4("bs4Card"),
```
<span id="page-13-0"></span>

```
fluidRow(
            bs4Card(
               title = "Card with primary status",
               closable = FALSE,
              width = 6,
               solidHeader = TRUE,
               status = "primary",
               collapsible = TRUE,
               p("Box Content")
            )
         )
         )
       )
    \lambda\overline{)}server <- function(input, output) {
  }
  shinyApp(ui, server)
}
```
bs4dash\_font *bs4Dash fonts parameters*

#### Description

bs4Dash fonts parameters

#### Usage

```
bs4dash_font(
  size_base = NULL,
  size_lg = NULL,
  size_sm = NULL,
  size_xs = NULL,
  size_x1 = NULL,weight<sub>_light</sub> = NULL,
  weight\_normal = NULL,weight\_bold = NULL,family_sans_serif = NULL,
  family_monospace = NULL,
  family_base = NULL
)
```
#### Arguments

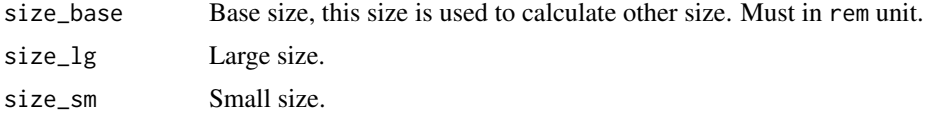

<span id="page-15-0"></span>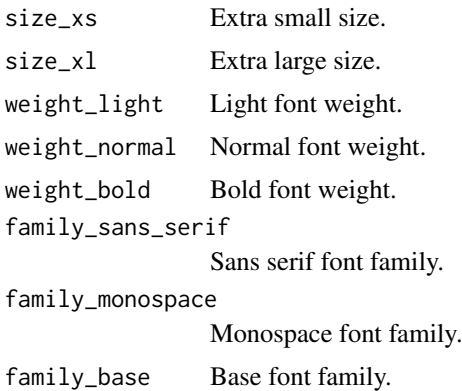

#### Value

a list that can be used in [create\\_theme](#page-61-1).

```
# Change font size used in bs4Dash
bs4dash_font(
  size\_base = "1.5rem",weight_bold = 900
\lambdaif (interactive()) {
  library(shiny)
  library(bs4Dash)
  ui <- bs4DashPage(
   title = "bs4Dash Custom Colors",
    navbar = bs4DashNavbar(),
    sidebar = bs4DashSidebar(
     title = "bs4Dash Custom Colors",
     skin = "light",
     bs4SidebarMenu(
       bs4SidebarMenuItem(
         tabName = "tab1",
         text = "UI components"
       )
     )
    ),
    body = bs4DashBody(
      use_theme(create_theme(
       bs4dash_font(
         size_base = "1.5rem",
         weight_bold = 900
       )
      )),
      bs4TabItems(
        bs4TabItem(
          tabName = "tab1",
```

```
tags$div(
             tags$p(
               paste(letters, collapse = "")
             ),
             tags$p(
               style = "font-weight: bold;",
               paste(letters, collapse = "")
             ),
             tags$p(
               style = "font-style: italic;",
               paste(letters, collapse = "")
             )
          ),
          tags$h1("First level title"),
          tags$h2("Second level title"),
          tags$h3("Third level title"),
          tags$h4("Fourth level title"),
          tags$h5("Fifth level title"),
          tags$h6("Sixth level title")
        )
      \lambda\lambda\overline{\phantom{0}}server <- function(input, output) {
  }
  shinyApp(ui, server)
}
```
bs4dash\_layout *bs4Dash layout options*

#### Description

bs4Dash layout options

#### Usage

```
bs4dash_layout(
 font_size_root = NULL,
  sidebar_width = NULL,
 sidebar_padding_x = NULL,
  sidebar_padding_y = NULL,
  sidebar_mini_width = NULL,
 control_sidebar_width = NULL,
 boxed_layout_max_width = NULL,
 screen_header_collapse = NULL,
 main_bg = NULL,content_padding_x = NULL,
  content_padding_y = NULL
)
```
#### Arguments

```
font_size_root Font size root.
sidebar_width Sidebar width.
sidebar_padding_x
                 Sidebar horizontal padding.
sidebar_padding_y
                 Sidebar vertical padding.
sidebar_mini_width
                 Width for mini sidebar.
control_sidebar_width
                 Control sidebar width (the one on the right).
boxed_layout_max_width
                 Max width used in boxed layout.
screen_header_collapse
                 When to show the smaller logo.
main_bg Main background color.
content_padding_x
                 Main content horizontal padding.
content_padding_y
                 Main content vertical padding.
```
#### Value

a list that can be used in [create\\_theme](#page-61-1).

```
# Sidebar width
bs4dash_layout(
  sidebar_width = "400px"
)
if (interactive()) {
  library(shiny)
  library(bs4Dash)
  ui <- bs4DashPage(
   title = "bs4Dash big sidebar",
    navbar = bs4DashNavbar(),
    sidebar = bs4DashSidebar(
      title = "bs4Dash big sidebar",
      skin = "light",
      bs4SidebarMenu(
       bs4SidebarMenuItem(
          tabName = "tab1",
          text = "UI components"
        )
      \lambda),
    body = bs4DashBody(
```
<span id="page-17-0"></span>

```
use_theme(create_theme(
        bs4dash_layout(
           sidebar_width = "600px")
      )),
      bs4TabItems(
        bs4TabItem(
           tabName = "tab1","Content tab 1"
        )
      )
   \lambda\overline{\phantom{a}}server <- function(input, output) {
  }
  shinyApp(ui, server)
}
```
bs4dash\_status *bs4Dash status colors*

#### Description

bs4Dash status colors

#### Usage

```
bs4dash_status(
  primary = NULL,
  secondary = NULL,
  success = NULL,
  info = NULL,
  warning = NULL,
  danger = NULL,
  light = NULL,
  dark = NULL
)
```
#### Arguments

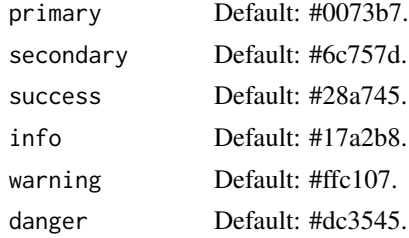

<span id="page-19-0"></span>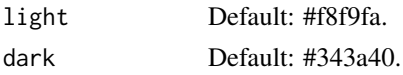

#### Value

a list that can be used in [create\\_theme](#page-61-1).

#### Examples

 $\lambda$ 

```
# Change colors used in bs4Dash
bs4dash_status(
  primary = "#F7FE2E",
 secondary = "#01DF3A"
if (interactive()) {
  library(shiny)
  library(bs4Dash)
  ui <- bs4DashPage(
    title = "bs4Dash Custom Status",
    # sidebar_collapsed = FALSE,
    navbar = bs4DashNavbar(),
    sidebar = bs4DashSidebar(
     title = "bs4Dash Custom Status",
      skin = "light",
     bs4SidebarMenu(
       bs4SidebarMenuItem(
          tabName = "tab1",
         text = "UI components"
       )
     \lambda),
    body = bs4DashBody(
      use_theme(create_theme(
       bs4dash_status(
         primary = "#F7FE2E",
          secondary = "#01DF3A"
        )
      )),
      bs4TabItems(
        bs4TabItem(
          tabName = "tab1",
          tags$h2("UI components"),
          tags$h4("bs4ValueBox"),
          fluidRow(
            bs4ValueBox(
              value = 150,
              subtitle = "ValueBox with primary status",
              status = "primary",
              icon = "shopping-cart",
              href = "#",
              width = 4
```

```
),
          bs4ValueBox(
            value = 150,
            subtitle = "ValueBox with secondary status",
            status = "secondary",
            icon = "shopping-cart",
           href = "#",
            width = 4)
        ),
        tags$h4("bs4Card"),
        fluidRow(
         bs4Card(
           title = "Card with primary status",
            closable = FALSE,
           width = 6,
            solidHeader = TRUE,
            status = "primary",
            collapsible = TRUE,
           p("Box Content")
          ),
          bs4Card(
            title = "Card with secondary status",
            closable = FALSE,
            width = 6,
            solidHeader = TRUE,
            status = "secondary",
            collapsible = TRUE,
            p("Box Content")
         )
       )
     )
   )
 \lambda\lambdaserver <- function(input, output) {
}
shinyApp(ui, server)
```
bs4dash\_vars *bs4dash custom variables*

#### Description

}

Use any AdminLTE or Bootstrap variables to customize a {bs4Dash} theme.

#### Usage

bs4dash\_vars(...)

#### <span id="page-21-0"></span>Arguments

```
... Variables to use, under the form body_bg = "#FFF" or "body-bg" = "#FFF".
```
#### Value

a list that can be used in [create\\_theme](#page-61-1).

#### Note

For a full list of available variables, use [search\\_vars\\_bs4dash](#page-64-1).

#### Examples

```
bs4dash_vars(body_bg = "#FFF")
```

```
bs4dash_vars("body-bg" = "#FFF")
```
bs4dash\_yiq *bs4Dash color contrast*

#### Description

These variables allow to customize color used if contrast between a color and its background is under threshold. For example, it's used to choose text color written in bs4ValueBox with background defined by a status.

#### Usage

```
bs4dash_yiq(contrasted_threshold = NULL, text_dark = NULL, text_light = NULL)
```
#### Arguments

```
contrasted_threshold
                 The yiq lightness value that determines when the lightness of color changes from
                 "dark" to "light". Acceptable values are between 0 and 255.
text_dark Dark text color.
text_light Light text color.
```
#### Value

a list that can be used in [create\\_theme](#page-61-1).

```
# Contrast colors
bs4dash_yiq(
 contrasted_threshold = 150,
  text_dark = "#007bff", # blue
  text_light = "#dc3545" # red\lambda
```
#### <span id="page-22-0"></span> $\frac{1}{2}$  bs\_vars 23

```
if (interactive()) {
  library(shiny)
  library(bs4Dash)
  ui <- bs4DashPage(
    title = "bs4Dash Contrast",
   navbar = bs4DashNavbar(),
   sidebar = bs4DashSidebar(),
   body = bs4DashBody(
     use_theme(create_theme(
       bs4dash_yiq(
         contrasted_threshold = 180,
         text_dark = "#000",
         text_light = "#dc3545"
       )
     )),
      fluidRow(
        bs4ValueBox(
          value = 120,
          subtitle = "ValueBox with primary status",
          status = "primary",
          icon = "shopping-cart",
         href = "#",
         width = 4),
        bs4ValueBox(
          value = 150,
          subtitle = "ValueBox with danger status",
          status = "danger",
          icon = "shopping-cart",
          href = "#",
          width = 4)
     )
   )
  \lambdaserver <- function(input, output) {
  }
  shinyApp(ui, server)
}
```
bs\_vars *Bootstrap custom variables*

#### Description

Use any Bootstrap variables to customize a {shiny} theme.

#### Usage

bs\_vars(...)

#### Arguments

```
... Variables to use, under the form body_bg = "#FFF" or "body-bg" = "#FFF".
```
#### Value

a list that can be used in [create\\_theme](#page-61-1).

#### Note

For a full list of available variables, use [search\\_vars\\_bs](#page-64-2).

#### Examples

```
bs_vars(body_bg = "#FFF")
```
bs\_vars("body-bg" = "#FFF")

bs\_vars\_alert *Bootstrap alert variables*

#### Description

Those variables can be used to customize inputs in Bootstrap and Bootswatch themes.

#### Usage

```
bs_vars_alert(
  padding = NULL,
  border_radius = NULL,
  link_font_weight = NULL,
  success_text = NULL,
  success_bg = NULL,
  success_border = NULL,
  info_text = NULL,
  info_bg = NULL,
  info_border = NULL,
  warning_text = NULL,
  warning_bg = NULL,
  warning_border = NULL,
  danger_text = NULL,
  danger_bg = NULL,
  danger_border = NULL
)
```
<span id="page-23-0"></span>

#### <span id="page-24-0"></span>bs\_vars\_alert 25

#### Arguments

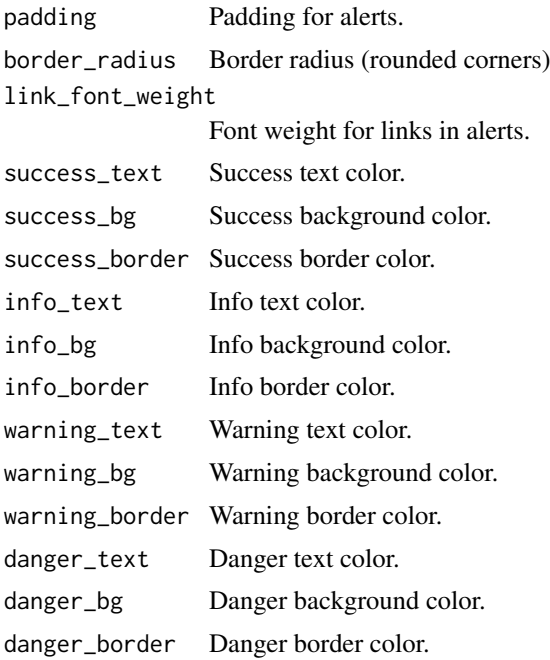

#### Value

a list that can be used in [create\\_theme](#page-61-1).

#### Note

See default parameters for Bootstrap: <https://getbootstrap.com/docs/3.4/customize/>.

```
bs_vars_alert(
  border_radius = "10px", # increase border radius,
  success_bg = "#c9d175" # change color for success alerts
\lambdaif (interactive()) {
  library(shiny)
  ui <- fluidPage(
    use_theme(
     create_theme(
       theme = "default",
        bs_vars_alert(
         border_radius = "15px",
         success_bg = "forestgreen",
          success_text = "#FFF",
          danger_bg = "firebrick",
         danger_text = "#FFF"
        ),
        output_file = NULL
      )
    ),
```

```
tags$br(),
    tags$div(
      class = "alert alert-success",
      "This is an alert !"
    ),
    tags$div(
      class = "alert alert-danger",
      "This is an other alert !"
    )
  \lambdaserver <- function(input, output, session) {
  }
  shinyApp(ui, server)
}
```
bs\_vars\_badge *Bootstrap badge variables*

#### Description

Those variables can be used to customize badge in Bootstrap and Bootswatch themes.

#### Usage

```
bs_vars_badge(
  color = NULL,
  bg = NULL,link_hover_color = NULL,
  active_color = NULL,
  active_bg = NULL,
  font_weight = NULL,
  line_height = NULL,
  border_radius = NULL
)
```
#### Arguments

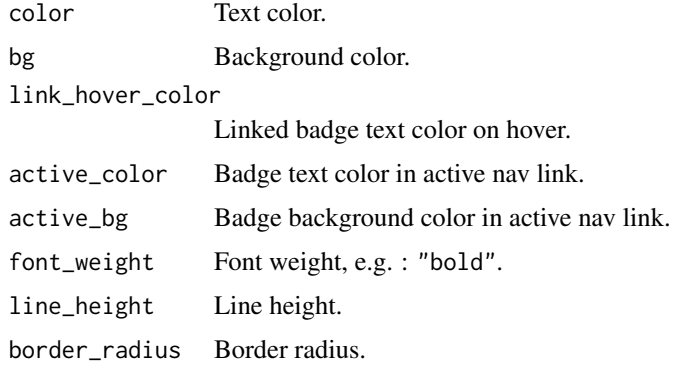

<span id="page-26-0"></span>bs\_vars\_button 27

#### Value

a list that can be used in [create\\_theme](#page-61-1).

```
bs_vars_badge(
  color = "firebrick",
  bg = "steelblue"
\lambdaif (interactive()) {
  library(shiny)
  ui <- fluidPage(
    use_theme(create_theme(
      theme = "default",
      bs_vars_badge(
       color = "yellow",
        bg = "firebrick",
        line_height = 1.2
      )
    )),
    tags$h1("Badges"),
    tags$span(class = "badge", "Simple badge"),
    tags$br(),
    tags$ul(
      class = "list-group",
      tags$li(
        class = "list-group-item",
        "Badge in list group",
        tags$span(class = "badge", "badge")
      ),
      tags$li(
        class = "list-group-item",
        "An other item",
        tags$span(class = "badge", "other")
      \lambda\lambda\lambdaserver <- function(input, output, session) {
  }
  shinyApp(ui, server)
}
```
<span id="page-27-0"></span>Those variables can be used to customize buttons (e.g. [shiny::actionButton](#page-0-0)) in Bootstrap and Bootswatch themes.

#### Usage

```
bs_vars_button(
  font_weight = NULL,
  default_color = NULL,
  default_bg = NULL,default_border = NULL,
  primary_color = NULL,
  primary_bg = NULL,
  primary_border = NULL,
  success_color = NULL,
  success_bg = NULL,
  success_border = NULL,
  info_color = NULL,
  info_bg = NULL,
  info_border = NULL,
  warning_color = NULL,
  warning_bg = NULL,
  warning_border = NULL,
  danger_color = NULL,
  danger_bg = NULL,
  danger_border = NULL,
  link_disabled_color = NULL,
  border_radius_base = NULL,
  border_radius_large = NULL,
  border_radius_small = NULL
\lambda
```
#### Arguments

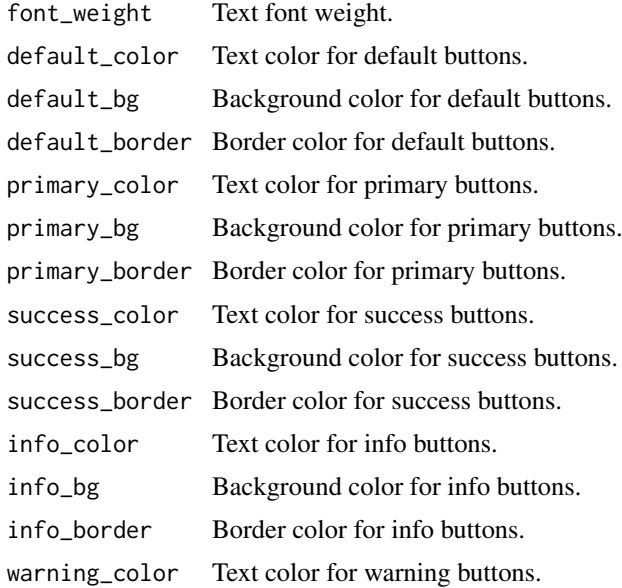

#### <span id="page-28-0"></span>bs\_vars\_button 29

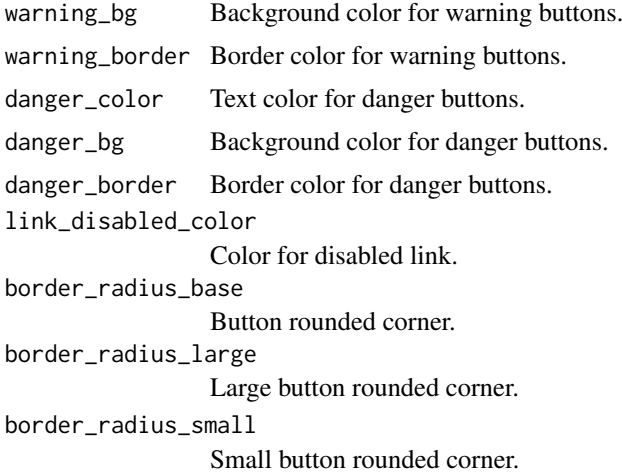

#### Value

a list that can be used in [create\\_theme](#page-61-1).

```
bs_vars_button(
  default_color = "#FFF",
  default_bg = "#112446"
  default_border = "#FFF",primary\_color = "#112446",primary_bg = "#FFF",
  primary_border = "#112446",
  border_radius_base = 0
\lambdaif (interactive()) {
  library(shiny)
  ui <- fluidPage(
   use_theme(
     create_theme(
       theme = "default",
       bs_vars_button(
         default_color = "#FFF",
         default_bg = "#112446",default_border = "#FFF",
          primary_color = "#112446",
          primary_bg = "#FFF",primary_border = "#112446",border_radius_base = 0
        ),
        output_file = NULL
      )
    ),
    tags$h1("Custom buttons"),
    actionButton("button1", "This is a default button"),
    actionButton(
      "button2", "This is a primary button",
      class = "btn-primary"
```

```
)
  )
  server <- function(input, output, session) {
  }
 shinyApp(ui, server)
}
```
bs\_vars\_color *Bootstrap colors variables*

#### Description

Those variables can be used to customize defaults colors in Bootstrap and Bootswatch themes.

#### Usage

```
bs_vars_color(
  brand_primary = NULL,
  brand_success = NULL,
  brand_info = NULL,
  brand_warning = NULL,
  brand_danger = NULL,
  gray_base = NULL,
  gray_darker = NULL,
  gray_dark = NULL,
  gray = NULL,gray\_light = NULL,gray_lighter = NULL
)
```
#### Arguments

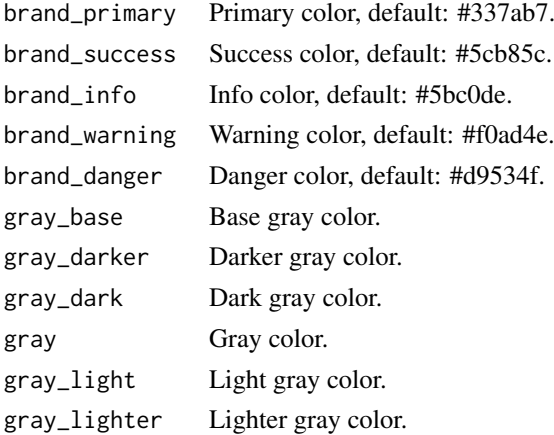

#### Value

a list that can be used in [create\\_theme](#page-61-1).

#### bs\_vars\_color 31

#### Note

See default parameters for Bootstrap: <https://getbootstrap.com/docs/3.4/customize/>.

#### Examples

)

```
# New colors (for buttons for example)
bs_vars_color(
  brand_primary = "#75b8d1",
 brand_success = "#c9d175",
 brand_info = "#758bd1".brand_warning = "#d1ab75",
 brand\_danger = "#d175b8"if (interactive()) {
  library(shiny)
  library(shinyWidgets)
  library(fresh)
  ui <- fluidPage(
    use_theme(create_theme(
      theme = "default",
      bs_vars_color(
        brand_primary = "#75b8d1",
        brand\_success = "#c9d175",brand_info = "#758bd1",brand_warning = "#d1ab75",
        brand\_danger = "#d175b8"\lambda)),
    tags$h1("Colors"),
    tags$p("Apply to :"),
    tags$p("buttons"),
    actionButton("btn1", "Primary", class = "btn-primary"),
    \frac{1}{2} actionButton("btn2", "Success", class = "btn-success"),
    actionButton("btn3", "Danger", class = "btn-danger"),
    actionButton("btn4", "Warning", class = "btn-warning"),
    actionButton("btn5", "info", class = "btn-info"),
    tags$br(), tags$br(),
    tags\p("links"),<br>tags\a(href = "",
                      "A link (same color as the primary button)"),
    tags$br(), tags$br(),
    tags$p("labels"),
    tags$span(class = "label label-primary", "Primary"),
    tags$span(class = "label label-success", "Success"),
    tags$span(class = "label label-danger", "Danger"),
    tags$span(class = "label label-warning", "Warning"),
    tags$span(class = "label label-info", "Info"),
    tags$br(), tags$br(),
    tags$p("progress bars"),
    progressBar(
      "pb1", value = 80, status = "primary", display_pct = TRUE
    ),
    progressBar(
      "pb2", value = 80, status = "success", display_pct = TRUE
```

```
),
   progressBar(
      "pb3", value = 80, status = "danger", display_pct = TRUE
   ),
   progressBar(
      "pb4", value = 80, status = "warning", display_pct = TRUE
   ),
   progressBar(
      "pb5", value = 80, status = "info", display_pct = TRUE
   ),
   tags$br(), tags$br(),
   tags$p("and panels (only primary)"),
   panel(
     heading = "Primary panel",
      status = "primary",
      "For other status, look at ?bs_vars_state"
   )
  \lambdaserver <- function(input, output, session) {
  }
  shinyApp(ui, server)
}
```
bs\_vars\_component *Bootstrap components variables*

#### Description

Those variables can be used to customize components padding and borders in Bootstrap and Bootswatch themes.

#### Usage

```
bs_vars_component(
 padding_base_vertical = NULL,
 padding_base_horizontal = NULL,
 padding_large_vertical = NULL,
 padding_large_horizontal = NULL,
 padding_small_vertical = NULL,
 padding_small_horizontal = NULL,
 padding_xs_vertical = NULL,
 padding_xs_horizontal = NULL,
  line_height_large = NULL,
 line_height_small = NULL,
 border_radius_base = NULL,
 border_radius_large = NULL,
 border_radius_small = NULL,
  component_active_color = NULL,
  component_active_bg = NULL,
  caret_width_base = NULL,
```
<span id="page-31-0"></span>

<span id="page-32-0"></span>bs\_vars\_component 33

caret\_width\_large = NULL  $\lambda$ 

#### Arguments

padding\_base\_vertical Vertical base padding. padding\_base\_horizontal Horizontal base padding. padding\_large\_vertical Vertical large padding. padding\_large\_horizontal Horizontal large padding. padding\_small\_vertical Vertical small padding. padding\_small\_horizontal Horizontal small padding. padding\_xs\_vertical Vertical extra small padding. padding\_xs\_horizontal Horizontal extra small padding. line\_height\_large Line height for large elements. line\_height\_small Line height for small elements. border\_radius\_base Base border radius. border\_radius\_large Large border radius. border\_radius\_small Small border radius. component\_active\_color Color for active components. component\_active\_bg Background color for active components. caret\_width\_base Width for caret. caret\_width\_large Widget for large caret.

#### Value

a list that can be used in [create\\_theme](#page-61-1).

```
bs_vars_component(
  padding_base_vertical = "5px",
  padding_base_horizontal = "20px",
  border_radius_base = 0,
  component_active_bg = "#0B610B"
```

```
\lambdaif (interactive()) {
  library(shiny)
  library(shinyWidgets)
  ui <- fluidPage(
    use_theme(
      create_theme(
        theme = "default",
        bs_vars_component(
          padding_base_vertical = "5px",
          padding_base_horizontal = "20px",
          border_radius_base = 0,
          component_active_bg = "#0B610B"
        ),
        output_file = NULL
      \lambda),
    tags$br(),
    actionButton("id", "A button"),
    wellPanel("A wellPanel"),
    panel(
     heading = "A panel",
      status = "primary",
      "Content"
    ),
    navlistPanel(
      "navlistPanel",
      tabPanel("First"),
      tabPanel("Second"),
      tabPanel("Third")
    )
  \lambdaserver <- function(input, output, session) {
  }
  shinyApp(ui, server)
}
```
bs\_vars\_dropdown *Bootstrap dropdown variables*

#### Description

Those variables can be used to customize dropdowns (e.g. [shinyWidgets::dropdownButton](#page-0-0) in Bootstrap and Bootswatch themes.

#### Usage

```
bs_vars_dropdown(
  bg = NULL,
```
<span id="page-33-0"></span>

#### <span id="page-34-0"></span>bs\_vars\_dropdown 35

```
border = NULL,fallback_border = NULL,
divider_bg = NULL,
link_color = NULL,
link_hover_color = NULL,
link_hover_bg = NULL,
link_active_color = NULL,
link_active_bg = NULL,
link_disabled_color = NULL,
header_color = NULL
```
#### Arguments

 $\lambda$ 

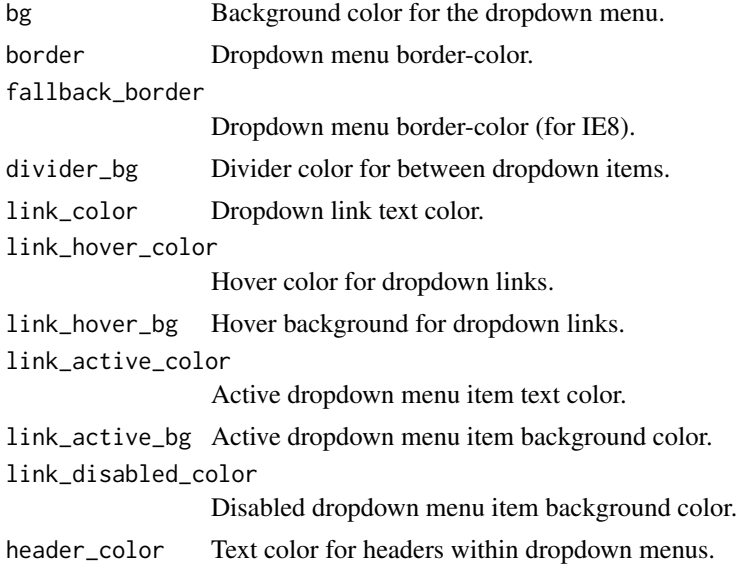

#### Value

a list that can be used in [create\\_theme](#page-61-1).

```
bs_vars_dropdown(
 bg = "#FAFAFA",border = "firebrick"
\lambdaif (interactive()) {
  library(shiny)
  library(shinyWidgets)
  ui <- fluidPage(
    use_theme(
     create_theme(
       theme = "default",
        bs_vars_dropdown(
         bg = "#FAFAFA",border = "firebrick"
```

```
),
        output_file = NULL
      \lambda),
    tags$h1("Custom dropdowns"),
    dropdownButton(
      inputId = "mydropdown",label = "Controls",
     icon = icon("sliders"),
      status = "primary",
      circle = FALSE,
      sliderInput(
        inputId = "n",label = "Number of observations",
        min = 10, max = 100, value = 30),
      prettyToggle(
        inputId = "na",label_on = "NAs keeped",
        label_off = "NAs removed",
        icon_on = icon("check"),
        icon_off = icon("remove")
      \lambda)
  \overline{\phantom{a}}server <- function(input, output, session) {
  }
 shinyApp(ui, server)
}
```
<span id="page-35-1"></span>bs\_vars\_file *Bootstrap variables from a file*

#### Description

Bootstrap variables from a file

#### Usage

bs\_vars\_file(input\_file)

#### Arguments

input\_file Path to SCSS file containing variables to use for creating a theme.

#### Value

a list that can be used in [create\\_theme](#page-61-1).

<span id="page-35-0"></span>

#### <span id="page-36-0"></span>bs\_vars\_font 37

#### Examples

```
my_vars <- file.path(tempdir(), "custom-vars.scss")
my_theme <- file.path(tempdir(), "theme.css")
# Open template and edit variables
use_vars_template(
  output_file = my_vars,
  theme = "flatly")
# Create new theme based on the modified template
create_theme(
  theme = "flatly",
  bs_vars_file(input_file = my_vars),
 output_file = my_theme
)
# Clean up
unlink(my_vars)
unlink(my_theme)
```
bs\_vars\_font *Bootstrap font variables*

#### Description

Those variables can be used to customize fonts in Bootstrap and Bootswatch themes.

#### Usage

```
bs_vars_font(
  family_sans_serif = NULL,
  size_base = NULL,
  size_large = NULL,
  size_small = NULL,
  size_h1 = NULL,
  size_h2 = NULL,size_h3 = NULL,size_h4 = NULL,
  size_h5 = NULL,size_h6 = NULL
```
#### $\lambda$

#### Arguments

family\_sans\_serif

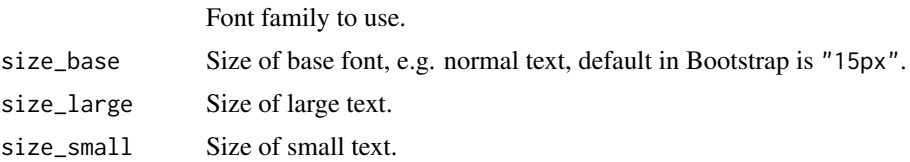

<span id="page-37-0"></span>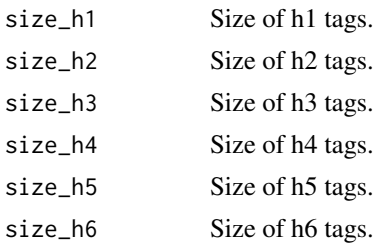

#### Value

a list that can be used in [create\\_theme](#page-61-1).

#### Note

In Bootstrap, only size\_base is defined, all others are calculated from this one. See default parameters for Bootstrap: <https://getbootstrap.com/docs/3.4/customize/>.

```
# Use a smaller font than the default
bs_vars_font(
  size_base = "12px"
)
if (interactive()) {
  library(shiny)
  library(fresh)
  ui <- fluidPage(
    use_theme(create_theme(
      theme = "default",
     bs_vars_font(
        size_base = "32px"
     )
    )),
    tags$h1("Big font theme"),
    sidebarLayout(
      sidebarPanel(
        "This is the sidebar panel"
      ),
      mainPanel(
        tags$h1("First level title"),
        tags$h2("Second level title"),
        tags$h3("Third level title"),
        tags$h4("Fourth level title"),
        tags$h5("Fifth level title"),
        tags$h6("Sixth level title")
      \lambda)
  \mathcal{L}server <- function(input, output, session) {
  }
```
<span id="page-38-0"></span>bs\_vars\_global 39

```
shinyApp(ui, server)
}
```
bs\_vars\_global *Bootstrap global variables*

#### Description

Those variables can be used to customize Bootstrap and Bootswatch themes.

#### Usage

```
bs_vars_global(
  body_bg = NULL,text_color = NULL,
  link_color = NULL,
  link_hover_color = NULL,
  line_height_base = NULL,
  grid_columns = NULL,
  grid_gutter_width = NULL,
  border_radius_base = NULL
)
```
#### Arguments

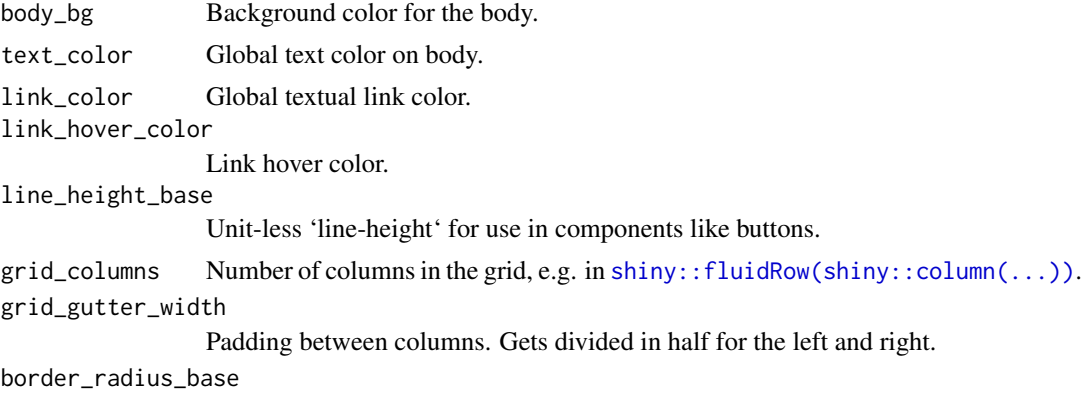

Base border radius (rounds the corners of elements).

#### Value

a list that can be used in [create\\_theme](#page-61-1).

```
# change background color
bs_vars_global(
 body_bg = "#FAFAFA"
)
if (interactive()) {
  library(shiny)
```

```
ui <- fluidPage(
 use_theme(
   create_theme(
     theme = "default",
     bs_vars_global(
      body_bg = "#F5A9E1",text_color = "#FFF",
      grid_columns = 16
     \lambda.
     output_file = NULL
   )
 ),
 tags$h1("My custom app!"),
 tags$h3("With plenty of columns!"),
 fluidRow(
   column(
     width = 1, "Column 1"
   ),
   column(
     width = 1, "Column 2"
   ),
   column(
     width = 1, "Column 3"
   ),
   column(
     width = 1, "Column 4"
   ),
   column(
     width = 1, "Column 5"
   \lambda.
   column(
     width = 1, "Column 6"
   ),
   column(
     width = 1, "Column 7"),
   column(
    width = 1, "Column 8"
   ),
   column(
     width = 1, "Column 9"
   ),
   column(
    width = 1, "Column 10"
   ),
   column(
    width = 1, "Column 11"
   ),
   column(
    width = 1, "Column 12"
   ),
   column(
    width = 1, "Column 13"
   ),
   column(
     width = 1, "Column 14"
```

```
),
      column(
        width = 1, "Column 15"),
      column(
        width = 1, "Column 16")
    \lambda\mathcal{L}server <- function(input, output, session) {
  }
  shinyApp(ui, server)
}
```
bs\_vars\_input *Bootstrap input variables*

#### Description

Those variables can be used to customize inputs in Bootstrap and Bootswatch themes.

#### Usage

```
bs_vars_input(
  bg = NULL,color = NULL,
  border = NULL,
  border_radius = NULL,
  color_placeholder = NULL,
  group_addon_bg = NULL,
  border_focus = NULL,
  bg_disabled = NULL
\lambda
```

```
Arguments
```
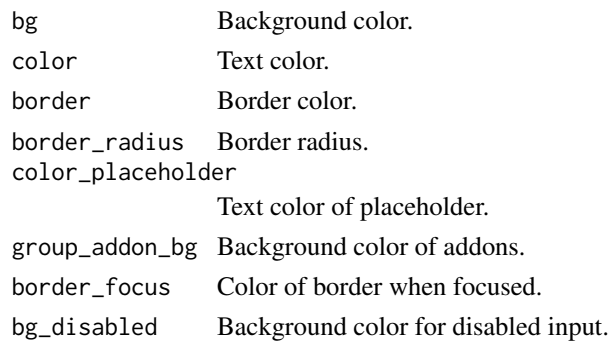

#### Value

a list that can be used in [create\\_theme](#page-61-1).

#### Note

See default parameters for Bootstrap: <https://getbootstrap.com/docs/3.4/customize/>.

#### Examples

```
# change border radius
bs_vars_input(
  border_radius = "20px"
)
if (interactive()) {
  library(shiny)
  ui <- fluidPage(
    use_theme(create_theme(
      theme = "default",bs_vars_input(
        border_radius = "20px"
      )
    )),
    tags$h2("Rounded corner for inputs"),
    textInput("text", "Text:"),
    selectInput("select", "Select:",
                 letters, selectize = FALSE)
  \overline{\phantom{0}}server <- function(input, output, session) {
  }
  shinyApp(ui, server)
}
```
bs\_vars\_modal *Bootstrap modal variables*

#### Description

Those variables can be used to customize modal (e.g. [shiny::modalDialog](#page-0-0) in Bootstrap and Bootswatch themes.

#### Usage

```
bs_vars_modal(
  md = NULL,
  lg = NULL,
  sm = NULL,inner_padding = NULL,
  title_padding = NULL,
  title_line_height = NULL,
  content_bg = NULL,
  content_border_color = NULL,
```
<span id="page-41-0"></span>

```
content_fallback_border_color = NULL,
backdrop_bg = NULL,
backdrop_opacity = NULL,
header_border_color = NULL,
footer_border_color = NULL
```
#### Arguments

)

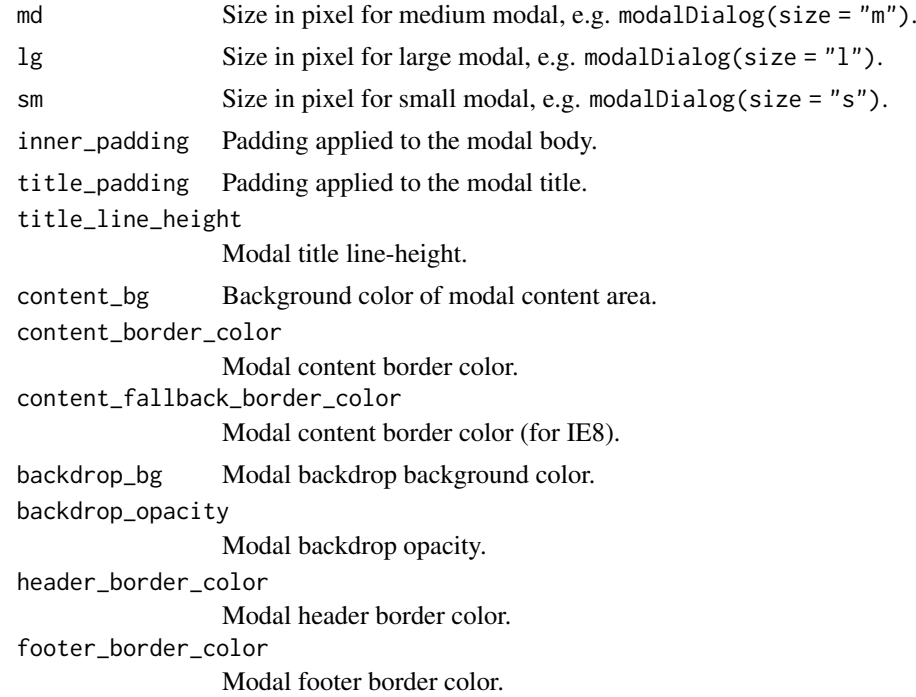

#### Value

a list that can be used in [create\\_theme](#page-61-1).

```
bs_vars_modal(
 md = "80%",
  backdrop_opacity = 1,
 header_border_color = "#112446",
  footer_border_color = "#112446"
)
if (interactive()) {
  library(shiny)
  library(shinyWidgets)
  ui <- fluidPage(
    use_theme(
     create_theme(
       theme = "default",
       bs_vars_modal(
         md = "80\%",
```

```
backdrop_opacity = 1,
          header_border_color = "#112446".
          footer_border_color = "#112446"
        ),
        output_file = NULL
      )
    ),
    tags$h1("Custom modals"),
    actionButton("show", "Show modal dialog")
  \lambdaserver <- function(input, output, session) {
    observeEvent(input$show, {
      showModal(modalDialog(
        title = "Important message",
        "This is an important message!"
      ))
    })
  }
  shinyApp(ui, server)
}
```
bs\_vars\_nav *Bootstrap nav variables*

#### Description

Those variables can be used to customize navs (e.g. [shiny::tabsetPanel](#page-0-0) or [shiny::navlistPanel](#page-0-0)) in Bootstrap and Bootswatch themes.

#### Usage

```
bs_vars_nav(
  link_padding = NULL,
  link_hover_bg = NULL,
  disabled_link_color = NULL,
  disabled_link_hover_color = NULL
)
```
#### Arguments

```
link_padding Padding for links (tabset's titles).
link_hover_bg Link hover background color.
disabled_link_color
                 Disabled link color.
disabled_link_hover_color
                 Disabled link hover color.
```
#### Value

a list that can be used in [create\\_theme](#page-61-1).

#### <span id="page-44-0"></span>bs\_vars\_nav 45

#### Note

See [bs\\_vars\\_pills](#page-50-1) and [bs\\_vars\\_tabs](#page-57-1) for more options.

```
# Change color of tabset when hovered
bs_vars_nav(
  link_padding = "30px 45px",
  link_hover_bg = "#FF0000"
)
if (interactive()) {
  library(shiny)
  library(fresh)
  ui <- fluidPage(
    use_theme(create_theme(
      theme = "default",
      bs_vars_nav(
        link_padding = "30px 45px",
        link_hover_bg = "#FF0000"
      )
    )),
    tags$h1("State variables"),
    fluidRow(
      column(
        width = 6,
        navlistPanel(
          "Header",
          tabPanel("First"),
          tabPanel("Second"),
          tabPanel("Third")
        \lambda),
      column(
        width = 6,
        tabsetPanel(
          tabPanel("Plot", plotOutput("plot")),
          tabPanel("Summary", verbatimTextOutput("summary")),
          tabPanel("Table", tableOutput("table"))
        )
      )
    \lambda\overline{\phantom{a}}server <- function(input, output, session) {
  }
  shinyApp(ui, server)
}
```
<span id="page-45-0"></span>

Those variables can be used to customize navigation bar component (e.g. [shiny::navbarPage](#page-0-0)) in Bootstrap and Bootswatch themes.

#### Usage

```
bs_vars_navbar(
  height = NULL,margin_bottom = NULL,
  border_radius = NULL,
  padding_horizontal = NULL,
  padding_vertical = NULL,
  collapse_max_height = NULL,
  default_color = NULL,
  default_bg = NULL,
  default_border = NULL,
  default_link_color = NULL,
  default_link_active_color = NULL,
  default_link_active_bg = NULL,
  default_link_hover_color = NULL,
  default_link_hover_bg = NULL,
  inverse_color = NULL,
  inverse_bg = NULL,
  inverse_border = NULL,
  inverse_link_color = NULL,
  inverse_link_active_color = NULL,
  inverse_link_active_bg = NULL,
  inverse_link_hover_color = NULL,
  inverse_link_hover_bg = NULL
)
```
#### Arguments

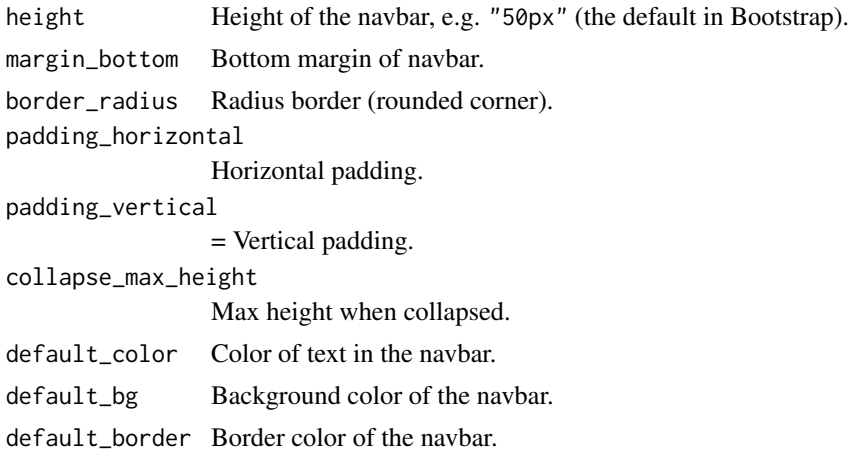

#### <span id="page-46-0"></span>bs\_vars\_navbar 47

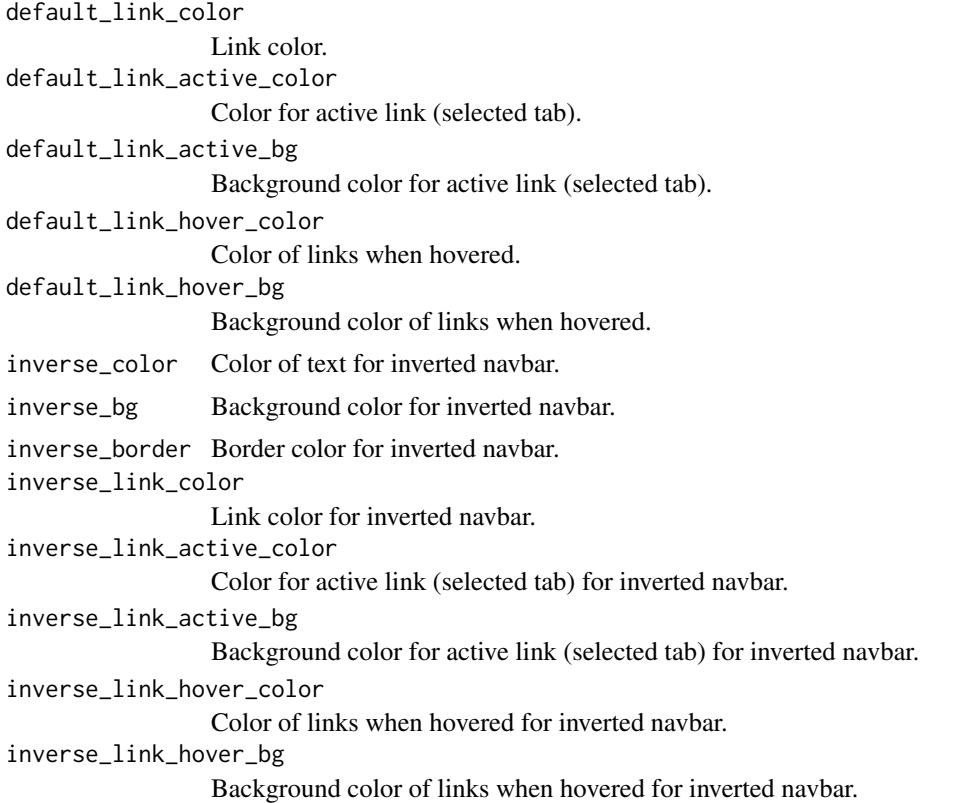

#### Value

a list that can be used in [create\\_theme](#page-61-1).

#### Note

See default parameters for Bootstrap: <https://getbootstrap.com/docs/3.4/customize/>.

```
# Change background color of the navbar
bs_vars_navbar(
  default_bg = "#75b8d1",default_color = "#FFFFFF",
 default_link_color = "#FFFFFF",
  default_link_active_color = "#FFFFFF"
\lambdaif (interactive()) {
  library(shiny)
  ui <- navbarPage(
   title = "Custom navbar",
    header = use_theme(
     create_theme(
       theme = "default",
        bs_vars_navbar(
         default_bg = "#75b8d1",default_color = "#FFFFFF",
```

```
default_link_color = "#FFFFFF",
          default_link_active_color = "#75b8d1",
          default_link_active_bg = "#FFFFFF",
          default_link_hover_color = "firebrick"
        ),
        output_file = NULL
      \lambda),
    tabPanel("Tab 1"),
    tabPanel("Tab 2")
  \lambdaserver <- function(input, output, session) {
  }
  shinyApp(ui, server)
}
```
bs\_vars\_panel *Bootstrap panel variables*

#### Description

Those variables can be used to customize panel (e.g. [shinyWidgets::panel](#page-0-0) in Bootstrap and Bootswatch themes.

#### Usage

```
bs_vars_panel(
  bg = NULL,body_padding = NULL,
  heading_padding = NULL,
  footer_padding = NULL,
  border_radius = NULL,
  inner_border = NULL,
  footer_bg = NULL,
  default_text = NULL,
  default_border = NULL,
  default_heading_bg = NULL,
  primary_text = NULL,
  primary_border = NULL,
  primary_heading_bg = NULL,
  success_text = NULL,
  success_border = NULL,
  success_heading_bg = NULL,
  info_text = NULL,
  info_border = NULL,
  info_heading_bg = NULL,
  warning_text = NULL,
  warning_border = NULL,
```
### <span id="page-48-0"></span>bs\_vars\_panel 49

```
warning_heading_bg = NULL,
 danger_text = NULL,
 danger_border = NULL,
 danger_heading_bg = NULL
)
```
#### Arguments

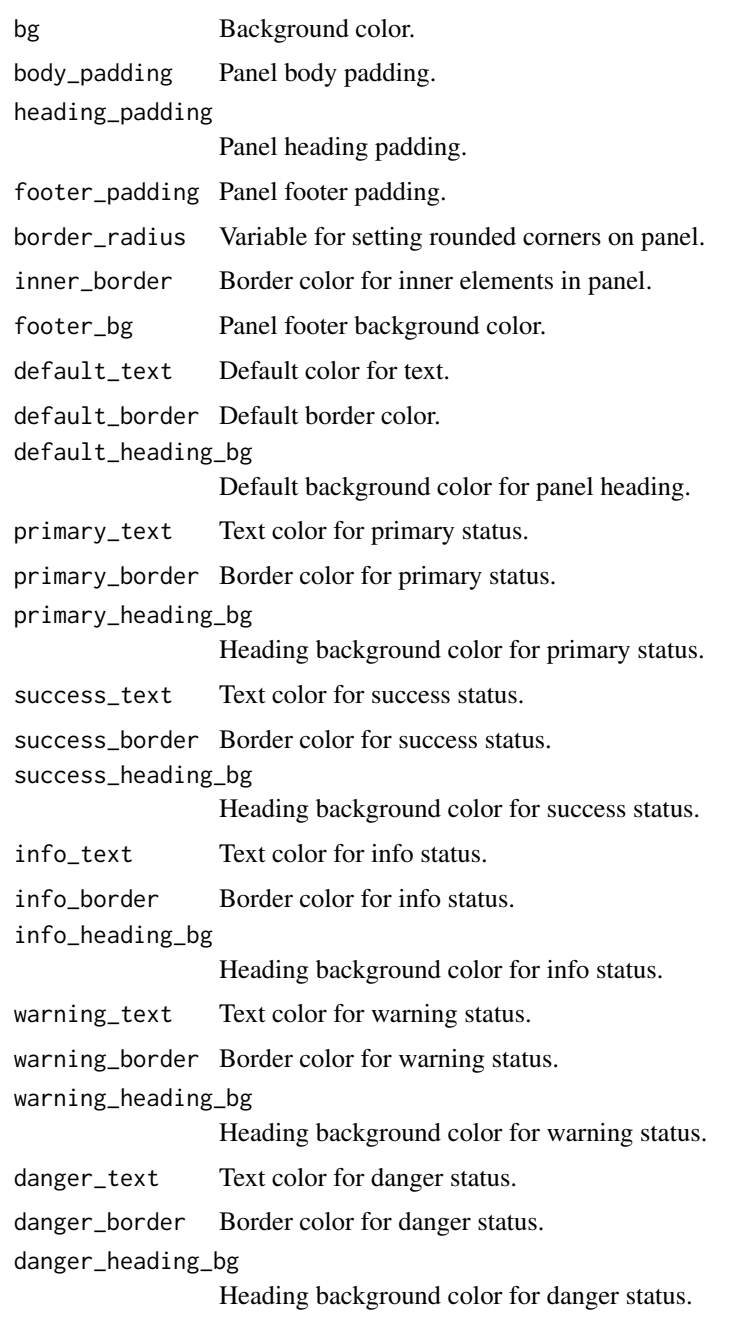

### Value

a list that can be used in [create\\_theme](#page-61-1).

```
bs_vars_panel(
  border_radius = "15px",
  default\_text = "#FFF",default\_heading_by = "#3f2d54",default_border = "#3f2d54",
  primary_heading_bg = "#1B9E77",
  primary_border = "#1B9E77",
  success_heading_bg = "#D95F02",
  success_border = "#D95F02",
  success_text = "#FFF",
  danger_heading_bg = "#7570B3",
  danger_border = "#7570B3",
  danger_text = "#FFF"
\lambdaif (interactive()) {
  library(shiny)
  library(shinyWidgets)
  ui <- fluidPage(
    use_theme(
      create_theme(
        theme = "default",
        bs_vars_panel(
          border_radius = "15px",
          default_text = "#FFF",
          default_heading_bg = \overline{''}#3f2d54",
          default_border = "#3f2d54".primary_heading_bg = "#1B9E77",
          primary_border = "#1B9E77",
          success_heading_bg = "#D95F02",
          success_border = "#D95F02",
          success_text = "#FFF",
          danger_heading_bg = "#7570B3",
          danger_border = "#757@B3",
          danger_text = "#FFF"
        ),
        output_file = NULL
      )
    ),
    tags$h1("Custom panels"),
    fluidRow(
      column(
        width = 3,
        panel(
         heading = "Default panel",
          "Some content"
        )
      ),
      column(
        width = 3,
        panel(
         heading = "Primary panel",
          status = "primary",
          "Some content"
```
<span id="page-50-0"></span>bs\_vars\_pills 51

```
)
       ),
       column(
         width = 3,
         panel(
           heading = "Success panel",
           status = "success",
           "Some content"
         \lambda),
       column(
         width = 3,
         panel(
           heading = "Danger panel",
           status = "danger",
           "Some content"
         )
      \lambda\lambda\overline{\phantom{a}}server <- function(input, output, session) {
  }
  shinyApp(ui, server)
}
```
<span id="page-50-1"></span>bs\_vars\_pills *Bootstrap pills variables*

#### Description

Those variables can be used to customize pills (e.g. [shiny:tabsetPanel](#page-0-0) in Bootstrap and Bootswatch themes.

#### Usage

```
bs_vars_pills(
  border_radius = NULL,
  active_link_hover_bg = NULL,
  active_link_hover_color = NULL
)
```
#### Arguments

```
border_radius Rounded corner of elements.
active_link_hover_bg
                Background color when selected.
active_link_hover_color
                Text color when selected.
```
#### Value

a list that can be used in [create\\_theme](#page-61-1).

#### Examples

```
bs_vars_pills(
  border_radius = "100px",
  active_link_hover_bg = "#DF3A01",
  active_link_hover_color = "#FFF"
)
if (interactive()) {
  library(shiny)
  library(fresh)
  ui <- fluidPage(
    use_theme(
      create_theme(
        theme = "default",
        bs_vars_pills(
          border_radius = "100px",
          active_link_hover_bg = "#DF3A01",
          active_link_hover_color = "#FFF"
        ),
        output_file = NULL
      )
    ),
    tabsetPanel(
      type = "pills",
      tabPanel("Plot", plotOutput("plot")),
      tabPanel("Summary", verbatimTextOutput("summary")),
      tabPanel("Table", tableOutput("table"))
    )
  \overline{)}server <- function(input, output, session) {
  }
  shinyApp(ui, server)
}
```
bs\_vars\_progress *Bootstrap progress variables*

#### Description

Those variables can be used to customize progress bars (e.g. [shinyWidgets::progressBar](#page-0-0) and [shiny::Progress or shiny::withProgress](#page-0-0)) in Bootstrap and Bootswatch themes.

#### Usage

bs\_vars\_progress(  $bg = NULL,$ 

<span id="page-51-0"></span>

#### <span id="page-52-0"></span>bs\_vars\_progress 53

```
bar_color = NULL,
border_radius = NULL,
bar_bg = NULL,bar_success_bg = NULL,
bar_warning_bg = NULL,
bar_danger_bg = NULL,
bar_info_bg = NULL
```

```
)
```
#### Arguments

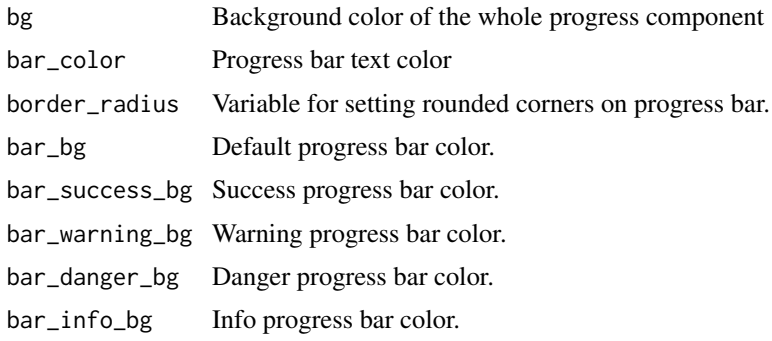

#### Value

a list that can be used in [create\\_theme](#page-61-1).

```
bs_vars_progress(
  border\_radius = "15px",bar_bg = "#1B9E77",bar\_info_bg = "#D95F02",bar_suscess_bg = "#7570B3",bar_danger_bg = "#E7298A"
\lambdaif (interactive()) {
  library(shiny)
  library(shinyWidgets)
  ui <- fluidPage(
    use_theme(
     create_theme(
       theme = "default",
        bs_vars_progress(
         border_radius = "15px",
         bar_bg = "#1B9E77",
         bar\_info_bg = "#D95F02",bar_susees_bg = "#7570B3",bar_danger_bg = "#E7298A"
        ),
        output_file = NULL
      \lambda),
    tags$h1("Custom progress bars"),
```

```
fluidRow(
      column(
        width = 6,
        progressBar(
          "pb1", value = 90, display_pct = TRUE
        \lambda),
      column(
        width = 6,
        progressBar(
          "pb2", value = 70, status = "info", display_pct = TRUE
        )
      ),
      column(
        width = 6,
        progressBar(
          "pb3", value = 50, status = "success", display_pct = TRUE
        \lambda),
      column(
        width = 6,
        progressBar(
          "pb4", value = 30, status = "danger", display_pct = TRUE
        )
     )
   ),
   plotOutput("plot")
  )
  server <- function(input, output, session) {
    output$plot <- renderPlot({
      withProgress(message = 'Calculation in progress',
                   detail = 'This may take a while...', value = 0, \{for (i in 1:15) {
                       incProgress(1/15)
                       Sys.sleep(0.25)
                     }
                   })
      plot(cars)
   })
  }
  shinyApp(ui, server)
}
```
bs\_vars\_state *Bootstrap states variables*

#### Description

Those variables can be used to customize states colors (used for alerts or panels) in Bootstrap and Bootswatch themes.

<span id="page-53-0"></span>

<span id="page-54-0"></span>bs\_vars\_state 55

#### Usage

```
bs_vars_state(
  success_text = NULL,
  success_bg = NULL,
  success_border = NULL,
  info_text = NULL,
  info_bg = NULL,
  info_border = NULL,
  warning_text = NULL,
  warning_bg = NULL,
  warning_border = NULL,
  danger_text = NULL,
  danger_bg = NULL,
  danger_border = NULL
)
```
#### Arguments

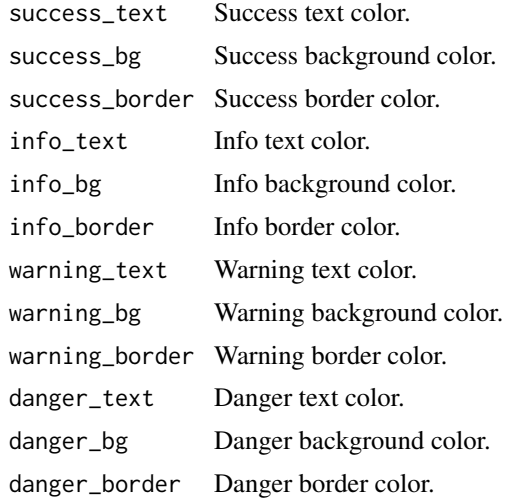

#### Value

a list that can be used in [create\\_theme](#page-61-1).

#### Note

See default parameters for Bootstrap: <https://getbootstrap.com/docs/3.4/customize/>.

```
# Panels & alerts colors
bs_vars_state(
 success_text = "#FFF",
 success_bg = "#238B45",
 success_border = "#00441B"
\lambdaif (interactive()) {
  library(shiny)
```

```
library(shinyWidgets)
  library(fresh)
  ui <- fluidPage(
    use_theme(create_theme(
      theme = "default",
     bs_vars_state(
       success_text = "#FFF",
        success be = "#238B45".
        success_border = "#00441B"
      )
    )),
    tags$h1("State variables"),
    fluidRow(
     column(
        width = 6.
        tags$div(
          class = "alert alert-success",
          tags$b("Alert!"), "this is an alert !"
        \lambda),
      column(
        width = 6,
        panel(
          status = "success",
          "This is a panel"
        \lambda)
   \lambda\lambdaserver <- function(input, output, session) {
  }
 shinyApp(ui, server)
}
```
bs\_vars\_table *Bootstrap table variables*

#### Description

Those variables can be used to customize table (produced ever by [shiny::renderTable](#page-0-0) or by shiny:: renderDataTable and DT equivalent) in Bootstrap and Bootswatch themes.

#### Usage

```
bs_vars_table(
 cell_padding = NULL,
 condensed_cell_padding = NULL,
 bg = NULL,
```
<span id="page-55-0"></span>

#### <span id="page-56-0"></span>bs\_vars\_table 57

```
bg\_accept = NULL,bg_hover = NULL,
  bg_active = NULL,
  border_color = NULL
)
```
#### Arguments

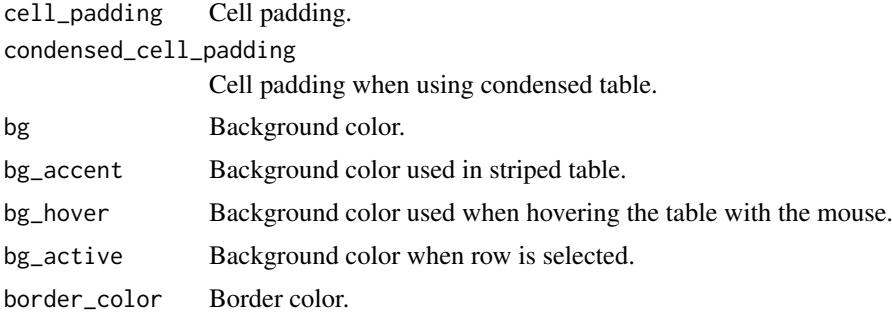

#### Value

a list that can be used in [create\\_theme](#page-61-1).

```
bs_vars_table(
  bg\_\text{accel} = "lightblue",
  bg_hover = "firebrick"
)
if (interactive()) {
  library(shiny)
  library(fresh)
  ui <- fluidPage(
    use_theme(create_theme(
      theme = "default",
      bs_vars_table(
        bg_accent = "lightblue",
        bg_hover = "firebrick"
      )
    )),
    tags$h1("Tables"),
    fluidRow(
      column(
        width = 6,
        tableOutput("table")
      ),
      column(
        width = 6,
        dataTableOutput("datatable")
      \mathcal{L}
```

```
)
  )
  server <- function(input, output, session) {
    output$table <- renderTable(
      head(iris), striped = TRUE, hover = TRUE
    \lambdaoutput$datatable <- renderDataTable({
      head(mtcars)
    })
  }
  shinyApp(ui, server)
}
```
<span id="page-57-1"></span>bs\_vars\_tabs *Bootstrap tabs variables*

#### Description

Those variables can be used to customize pills (e.g. [shiny:tabsetPanel](#page-0-0) in Bootstrap and Bootswatch themes.

#### Usage

```
bs_vars_tabs(
  border_color = NULL,
  link_hover_border_color = NULL,
  active_link_hover_bg = NULL,
  active_link_hover_color = NULL,
  active_link_hover_border_color = NULL,
  justified_link_border_color = NULL,
  justified_active_link_border_color = NULL
\lambda
```
#### Arguments

```
border_color Border color.
link_hover_border_color
                 Link hover color.
active_link_hover_bg
                 Active link hover background color.
active_link_hover_color
                 Active link hover color.
active_link_hover_border_color
                 Active link hover border color.
justified_link_border_color
                 Justified link border color.
justified_active_link_border_color
                 Justified active link border color.
```
#### <span id="page-58-0"></span>bs\_vars\_wells 59

#### Value

a list that can be used in [create\\_theme](#page-61-1).

```
bs_vars_tabs(
  border_color = "#FF0000", # red
  link_hover_border_color = "#FFFF00", # yellow
  active_link_hover_bg = "#FF00FF", # pink
  active_link_hover_color = "#FFF" # white
)
if (interactive()) {
  library(shiny)
  library(fresh)
  ui <- fluidPage(
    use_theme(create_theme(
      theme = "default",
      bs_vars_global(
       link_color = "#00FF00" #green
      ),
      bs_vars_tabs(
        border_color = "#FF0000", # red
        link_hover_border_color = "#FFFF00", # yellow
        active_link_hover_bg = "#FF00FF", # pink
        active_link_hover_color = "#FFF" # white
      )
    )),
    tags$h1("Tabs panel"),
    sidebarLayout(
      sidebarPanel(),
      mainPanel(
        tabsetPanel(
          tabPanel("Plot", plotOutput("plot")),
          tabPanel("Summary", verbatimTextOutput("summary")),
          tabPanel("Table", tableOutput("table"))
        )
      \lambda)
  \lambdaserver <- function(input, output, session) {
  }
  shinyApp(ui, server)
}
```
<span id="page-59-0"></span>Those variables can be used to customize wells panel (e.g. [shiny::wellPanel](#page-0-0) or [shiny::sidebarPanel](#page-0-0)) in Bootstrap and Bootswatch themes.

#### Usage

```
bs_vars_wells(bg = NULL, border = NULL)
```
#### Arguments

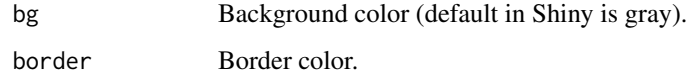

#### Value

a list that can be used in [create\\_theme](#page-61-1).

#### Note

See default parameters for Bootstrap: <https://getbootstrap.com/docs/3.4/customize/>.

```
# Background color of wellPanel
bs_vars_wells(
 bg = "#CEECF5"\lambdaif (interactive()) {
  library(shiny)
  ui <- fluidPage(
    use_theme(create_theme(
      theme = "default",
      bs_vars_wells(
        bg = "#CEECF5")
    )),
    wellPanel(
      "This is a wellPanel"
    )
  \mathcal{L}server <- function(input, output, session) {
  }
  shinyApp(ui, server)
}
```
<span id="page-60-1"></span><span id="page-60-0"></span>

This allow you to change colors of [prettyCheckbox](#page-0-0), [prettyRadioButtons](#page-0-0)

#### Usage

```
create_pretty(
  output_file,
  default = NULL,primary = NULL,
  success = NULL,
  info = NULL,
  warning = NULL,
  danger = NULL
\lambda
```
### Arguments

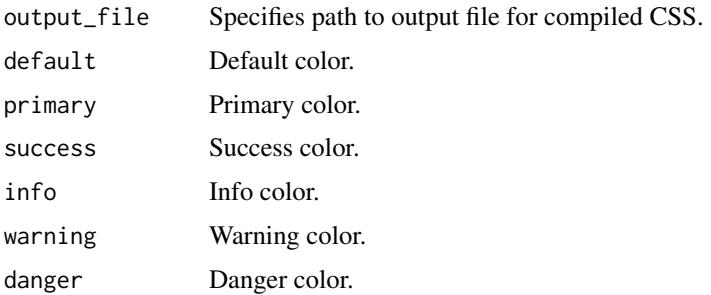

#### Value

If output\_file = NULL, the function returns a string value of the compiled CSS. If the output path is specified, the compiled CSS is written to that file and invisible() is returned.

```
# Temporary file
tmp <- file.path(tempdir(), "my-pretty.css")
# Create the new theme
create_pretty(
 output_file = tmp,primary = "#FFFF00"
)
# Clean
unlink(tmp)
```
<span id="page-61-1"></span><span id="page-61-0"></span>

Allow to customize some CSS variables from Bootstrap themes to be included in Shiny applications.

#### Usage

```
create_theme(
  ...,
 theme = c("default", "cerulean", "cosmo", "cyborg", "darkly", "flatly", "journal",
    "lumen", "paper", "readable", "sandstone", "simplex", "slate", "spacelab",
    "superhero", "united", "yeti"),
  output_file = NULL,
  include_assets = FALSE
\lambda
```
#### Arguments

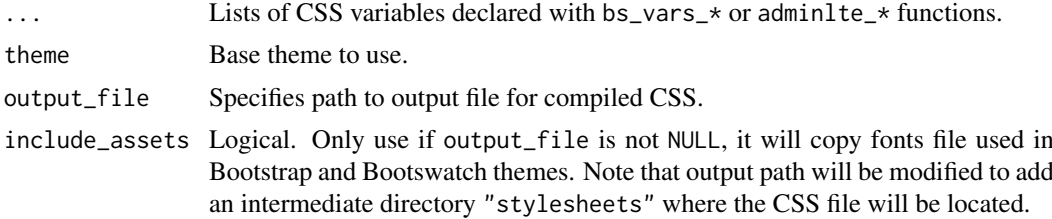

#### Value

If output\_file = NULL, the function returns a string value of the compiled CSS. If the output path is specified, the compiled CSS is written to that file and invisible() is returned.

```
# using a temporary file but use the path you want
tmp <- file.path(tempdir(), "custom-theme.css")
# Create the new theme
create_theme(
  theme = "default",
  bs_vars_color(
   brand_primary = "#75b8d1",
   brand_success = "#c9d175",
    brand_info = "#758bd1",brand_warning = "#d1ab75",
    brand_danger = "#d175b8"
  ),
  bs_vars_navbar(
    default_bg = "#75b8d1",default_color = "#FFFFFF",
    default_link_color = "#FFFFFF",
```
#### <span id="page-62-0"></span>fresh 63

```
default_link_active_color = "#FFFFFF"
  ),
  output_file = tmp
)
# Use the file created at the path provided
# in your Shiny app by moving it in the
# www/ folder, then use it in UI
library(shiny)
fluidPage(
  theme = "custom-theme.css"
\lambda# clean up
unlink(tmp)
```
fresh *Fresh 'Shiny' Themes*

#### Description

Customize 'Bootstrap' and 'Bootswatch' themes, like colors, fonts, grid layout, to use in 'Shiny' applications.

#### Author(s)

Victor Perrier & Fanny Meyer [\(@dreamRs\\_fr\)](https://twitter.com/dreamRs_fr)

search\_vars *Search variables in a .scss file*

#### Description

Search variables in a .scss file

#### Usage

search\_vars(file)

#### Arguments

file File path in which to search for variables.

#### Value

A data.frame with 2 columns: "variable" and "value".

#### Examples

```
# Create a scss file with some variables
tmp_scss_file <- tempfile(fileext = ".scss")
writeLines("//Some variables\n $color: red;\n $body-bg: #FFF;", tmp_scss_file)
# Search for variables
search_vars(tmp_scss_file)
```
# Clean up unlink(tmp\_scss\_file)

<span id="page-63-1"></span>search\_vars\_adminlte2 *Search AdminLTE 2 (shinydashboard) variables*

#### Description

Search AdminLTE 2 (shinydashboard) variables

#### Usage

```
search_vars_adminlte2(pattern = NULL)
```
#### Arguments

pattern A pattern to filter the results.

#### Value

a data.frame with two variables:

- variable: name of the variable.
- value: default value used in theme.

```
# All AdminLTE2 variables
search_vars_adminlte2()
# Only sidebar related variables
search_vars_adminlte2(pattern = "sidebar")
```
<span id="page-63-0"></span>

<span id="page-64-2"></span><span id="page-64-0"></span>search\_vars\_bs *Search Bootstrap variables*

#### Description

Search Bootstrap variables

#### Usage

```
search_vars_bs(
 pattern = NULL,
 theme = c("default", "cerulean", "cosmo", "cyborg", "darkly", "flatly", "journal",
    "lumen", "paper", "readable", "sandstone", "simplex", "slate", "spacelab",
    "superhero", "united", "yeti")
\lambda
```
#### Arguments

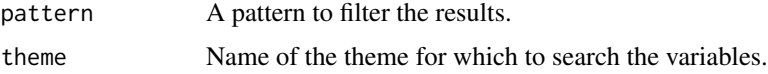

#### Value

a data.frame with two variables:

- variable: name of the variable.
- value: default value used in theme.

#### Examples

```
# List default variables for Bootstrap 3
search_vars_bs()
# Variables for flatly theme
search_vars_bs("flatly")
```
<span id="page-64-1"></span>search\_vars\_bs4dash *Search bs4Dash variables*

#### Description

Search bs4Dash variables

#### Usage

```
search_vars_bs4dash(pattern = NULL, source = c("adminlte", "bootstrap"))
```
#### <span id="page-65-0"></span>Arguments

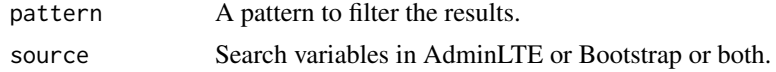

#### Value

a data.frame with three variables:

- source: AdminLTE or Bootstrap variable.
- variable: name of the variable.
- value: default value used.

#### Examples

```
# Retrieve all variables
all_vars <- search_vars_bs4dash()
head(all_vars, 20)
# Search for a pattern
```
head(search\_vars\_bs4dash("navbar"))

use\_googlefont *Use online Google font in Shiny application*

#### Description

Use online Google font in Shiny application

#### Usage

```
use_googlefont(family)
```
#### Arguments

family Name of the family to use, see <https://fonts.google.com>.

#### Value

a HTML tag to be included in a UI definition

```
if (interactive()) {
  library(shiny)
  library(fresh)
  ui <- fluidPage(
    use_googlefont("Saira Stencil One"),
    use_theme(create_theme(
     theme = "default",
      bs_vars_font(
```

```
family_sans_serif = "'Saira Stencil One', cursive"
   \lambda)),
  tags$h1("Use a google font (online demo)"),
 fluidRow(
   column(
      width = 6.
      tags$h2("Second level title"),
      tags$h3("Third level title"),
      tags$h4("Fourth level title"),
      tags$h5("Fifth level title"),
      tags$h6("Sixth level title"),
      tags$b("Bold text"),
      tags$p(
        "Lorem ipsum dolor sit amet, consectetur adipiscing elit,",
        " sed do eiusmod tempor incididunt ut labore et dolore magna aliqua.",
        "Ut enim ad minim veniam, quis nostrud exercitation ullamco",
        " laboris nisi ut aliquip ex ea commodo consequat.",
        "Duis aute irure dolor in reprehenderit in voluptate velit",
        " esse cillum dolore eu fugiat nulla pariatur.",
        "Excepteur sint occaecat cupidatat non proident, sunt in",
        " culpa qui officia deserunt mollit anim id est laborum."
      )
   ),
   column(
      width = 6,
      textInput("caption", "Caption", "Data Summary"),
      actionButton("goButton", "Go!"),
      checkboxGroupInput("variable", "Variables to show:",
                         c("Cylinders" = "cyl",
                           "Transmission" = "am",
                           "Gears" = "gear")),
      selectInput("variable", "Variable:",
                  c("Cylinders" = "cyl",
                    "Transmission" = "am",
                    "Gears" = "gear"))
   )
 \lambda\lambdaserver <- function(input, output, session) {
}
shinyApp(ui, server)
```
use\_pretty *Use pretty-checkbox CSS in Shiny*

#### Description

}

After created new pretty-checkbox CSS with [create\\_pretty](#page-60-1), allow to use in Shiny application instead of default shinyWidgets dependency.

#### Usage

use\_pretty(path)

#### Arguments

path Path to the file created with [create\\_pretty](#page-60-1), the file must be in www/ directory of the application.

use\_theme *Use a CSS theme in Shiny application*

#### Description

Use a CSS theme in Shiny application

#### Usage

use\_theme(theme)

#### Arguments

theme Either a path to CSS file (if in www/ folder, do not include www/ in path), or a theme generated with [create\\_theme](#page-61-1) and argument output\_file = NULL.

#### Value

HTML tags to be included in a UI definition.

```
if (interactive()) {
  library(shiny)
  library(fresh)
  ui <- fluidPage(
   use_theme(create_theme(
     theme = "default",
     bs_vars_global(
       body_bg = "#000",
       text_color = "#FFF"
     ),
     bs_vars_wells(
       bg = "42E2E2E")
   )),
   tags$h1("Inversed color theme"),
   sidebarLayout(
     sidebarPanel(
        "This is the sidebar panel"
     ),
     mainPanel(
        tags$h1("First level title"),
```
<span id="page-67-0"></span>

```
tags$h2("Second level title"),
        tags$h3("Third level title"),
        tags$h4("Fourth level title"),
        tags$h5("Fifth level title"),
        tags$h6("Sixth level title")
      )
    )
  \lambdaserver <- function(input, output, session) {
  }
  shinyApp(ui, server)
}
```
use\_vars\_template *Use a template to define SCSS variables*

#### Description

Open a SCSS template to modify variables, after use [bs\\_vars\\_file](#page-35-1) to import those variables and create a theme.

#### Usage

```
use_vars_template(
  output_file,
 theme = c("default", "cerulean", "cosmo", "cyborg", "darkly", "flatly", "journal",
    "lumen", "paper", "readable", "sandstone", "simplex", "slate", "spacelab",
    "superhero", "united", "yeti"),
  open = interactive()
)
```
#### Arguments

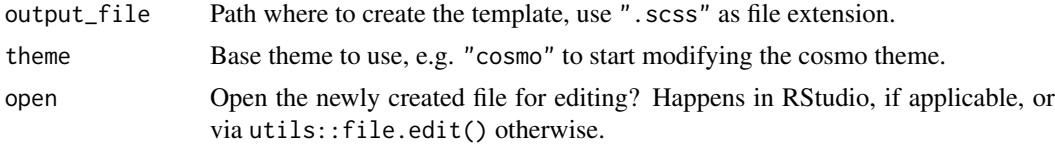

#### Note

After use [bs\\_vars\\_file](#page-35-1) to use the template.

```
# For example, we use a temporary file
custom <- tempfile(fileext = ".scss")
# this will open a template
# to modify variables of the flatly theme
use_vars_template(
```

```
output_file = custom,
  theme = "flatly"\lambda# after use bs_vars_file() to use the template
# clean up
unlink(custom)
```
# <span id="page-70-0"></span>**Index**

adminlte\_color, [2](#page-1-0) adminlte\_global, [5](#page-4-0) adminlte\_sidebar, [6](#page-5-0) adminlte\_vars, [8](#page-7-0) bs4Dash-sidebar, [8](#page-7-0) bs4dash\_button, [11](#page-10-0) bs4dash\_color, [12](#page-11-0) bs4dash\_font, [15](#page-14-0) bs4dash\_layout, [17](#page-16-0) bs4dash\_sidebar\_dark *(*bs4Dash-sidebar*)*, [8](#page-7-0) bs4dash\_sidebar\_light *(*bs4Dash-sidebar*)*, [8](#page-7-0) bs4dash\_status, [19](#page-18-0) bs4dash\_vars, [21](#page-20-0) bs4dash\_yiq, [22](#page-21-0) bs\_vars, [23](#page-22-0) bs\_vars\_alert, [24](#page-23-0) bs\_vars\_badge, [26](#page-25-0) bs\_vars\_button, [27](#page-26-0) bs\_vars\_color, [30](#page-29-0) bs\_vars\_component, [32](#page-31-0) bs\_vars\_dropdown, [34](#page-33-0) bs\_vars\_file, [36,](#page-35-0) *[69](#page-68-0)* bs\_vars\_font, [37](#page-36-0) bs\_vars\_global, [39](#page-38-0) bs\_vars\_input, [41](#page-40-0) bs\_vars\_modal, [42](#page-41-0) bs\_vars\_nav, [44](#page-43-0) bs\_vars\_navbar, [46](#page-45-0) bs\_vars\_panel, [48](#page-47-0) bs\_vars\_pills, *[45](#page-44-0)*, [51](#page-50-0) bs\_vars\_progress, [52](#page-51-0) bs\_vars\_state, [54](#page-53-0) bs\_vars\_table, [56](#page-55-0) bs\_vars\_tabs, *[45](#page-44-0)*, [58](#page-57-0) bs\_vars\_wells, [59](#page-58-0) create\_pretty, [61,](#page-60-0) *[67,](#page-66-0) [68](#page-67-0)*

create\_theme, *[3](#page-2-0)*, *[5](#page-4-0)*, *[7,](#page-6-0) [8](#page-7-0)*, *[10](#page-9-0)*, *[12](#page-11-0)*, *[14](#page-13-0)*, *[16](#page-15-0)*, *[18](#page-17-0)*, *[20](#page-19-0)*, *[22](#page-21-0)*, *[24,](#page-23-0) [25](#page-24-0)*, *[27](#page-26-0)*, *[29,](#page-28-0) [30](#page-29-0)*, *[33](#page-32-0)*, *[35,](#page-34-0) [36](#page-35-0)*, *[38,](#page-37-0) [39](#page-38-0)*, *[41](#page-40-0)*, *[43,](#page-42-0) [44](#page-43-0)*, *[47](#page-46-0)*, *[49](#page-48-0)*, *[52,](#page-51-0) [53](#page-52-0)*, *[55](#page-54-0)*, *[57](#page-56-0)*, *[59,](#page-58-0) [60](#page-59-0)*, [62,](#page-61-0) *[68](#page-67-0)*

#### fresh, [63](#page-62-0)

prettyCheckbox, *[61](#page-60-0)* prettyRadioButtons, *[61](#page-60-0)*

search\_vars, [63](#page-62-0) search\_vars\_adminlte2, *[8](#page-7-0)*, [64](#page-63-0) search\_vars\_bs, *[24](#page-23-0)*, [65](#page-64-0) search\_vars\_bs4dash, *[22](#page-21-0)*, [65](#page-64-0) shiny::actionButton, *[28](#page-27-0)* shiny::fluidRow(shiny::column(...)), *[39](#page-38-0)* shiny::modalDialog, *[42](#page-41-0)* shiny::navbarPage, *[46](#page-45-0)* shiny::navlistPanel, *[44](#page-43-0)* shiny::Progress or shiny::withProgress, *[52](#page-51-0)* shiny::renderDataTable, *[56](#page-55-0)* shiny::renderTable, *[56](#page-55-0)* shiny::sidebarPanel, *[60](#page-59-0)* shiny::tabsetPanel, *[44](#page-43-0)* shiny::wellPanel, *[60](#page-59-0)* shiny:tabsetPanel, *[51](#page-50-0)*, *[58](#page-57-0)* shinyWidgets::dropdownButton, *[34](#page-33-0)* shinyWidgets::panel, *[48](#page-47-0)* shinyWidgets::progressBar, *[52](#page-51-0)*

use\_googlefont, [66](#page-65-0) use\_pretty, [67](#page-66-0) use\_theme, [68](#page-67-0) use\_vars\_template, [69](#page-68-0)